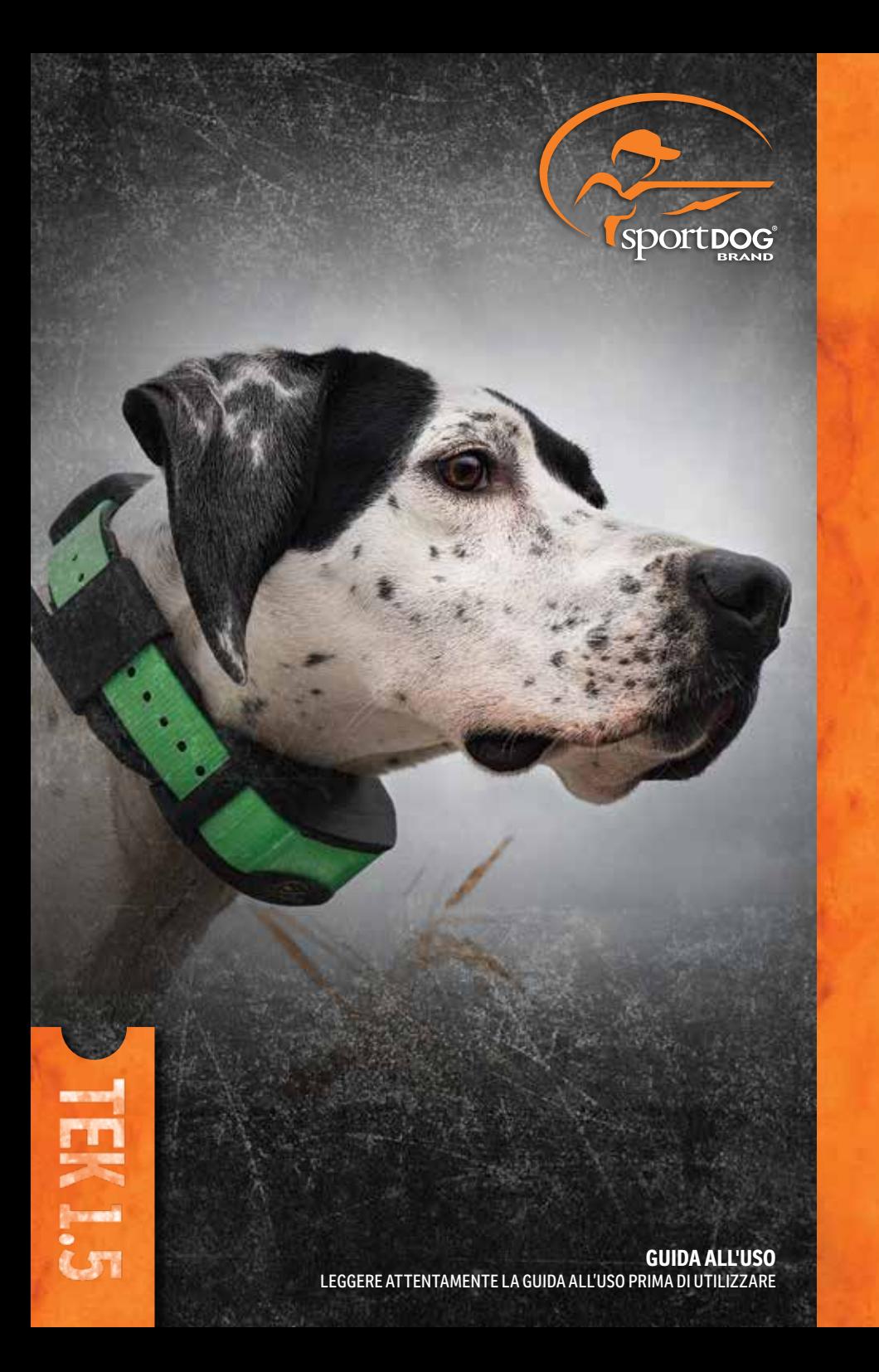

<span id="page-1-0"></span>Di seguito, Radio Systems Corporation, Radio Systems PetSafe Europe Ltd., Radio Systems Australia Ltd. e qualunque altra affiliata o marchio di Radio Systems Corporation possono essere indicati collettivamente con "Noi".

# **IMPORTANTI INFORMAZIONI DI SICUREZZA**

#### **SPIEGAZIONE DEI TERMINI E DEI SIMBOLI DI ATTENZIONE UTILIZZATI IN QUESTA GUIDA**

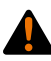

Questo è il simbolo di allarme sicurezza. Si utilizza per avvertire di potenziali pericoli per le persone. Per evitare il rischio di infortuni o di decesso, osservare tutti i messaggi di sicurezza seguenti.

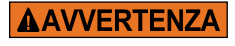

**AVVERTENZA** indica una situazione di rischio che, se non evitata, potrebbe provocare la morte o gravi lesioni.

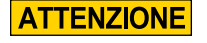

**ATTENZIONE,** utilizzato senza il simbolo di allerta sicurezza, indica una situazione di pericolo che, se non evitata, potrebbe nuocere al cane.

**AVVISO** 

**AVVISO** richiama l'attenzione su pratiche di sicurezza non associate a lesioni personali.

# **AAVVERTENZA**

- Non adatto all'uso con cani aggressivi. Non utilizzare questo prodotto se il cane è aggressivo o se è incline a comportamenti aggressivi. I cani aggressivi possono causare gravi infortuni e persino la morte del proprietario e di altri. In caso di dubbi sull'adeguatezza di questo prodotto al proprio cane, richiedere il parere del veterinario o di un addestratore certificato.
- Questo dispositivo contiene batterie agli ioni di litio (Li-Ion); evitare sempre di bruciare, forare, deformare, cortocircuitare o caricare con un caricabatterie inadeguato. L'inosservanza di questa avvertenza può causare incendio, esplosione, danni alla proprietà o lesioni alle persone.
- Rischio di esplosione in caso di sostituzione con una batteria di tipo non corretto. Smaltire le batterie usate secondo le norme locali.
- Le batterie non devono mai essere rimosse dall'apposito vano per la ricarica.
- Se le batterie vengono caricate in aree con temperatura elevata (superiore a 38 °C), esiste il rischio di esplosione.
- Tenere le batterie lontane dalla portata dei bambini.
- L'utilizzo del sistema TEK Serie 1.5 durante la guida di un veicolo a motore può essere fonte di distrazione. Prestare sempre piena attenzione alla guida del veicolo.
- I segnali radio possono provocare interferenze con veicoli elettrici e sistemi elettronici progettati o schermati inadeguatamente. Radio Systems Corporation raccomanda di non utilizzare il **dispositivo portatile** quando si è a bordo di un veicolo, soprattutto se il veicolo è in movimento. Per ulteriori informazioni contattare il produttore del veicolo.
- Prestare sempre attenzione all'ambiente circostante quando ci si sposta verso una destinazione preferita. Non attraversare terreni o ostacoli pericolosi mentre ci si sposta.

# **ATTENZIONE**

#### **TEK-V1.5LT:**

leggere e seguire le istruzioni di questo manuale. È importante assicurare un'adeguata aderenza del collare. Un collare portato troppo a lungo, o troppo stretto sul collo del cane può causare danni alla cute. Possono verificarsi piaghe da decubito, chiamate anche ulcere da decubito o necrosi da pressione.

- Evitare di lasciare il collare indosso all'animale per più di 12 ore al giorno.
- Quando è possibile, riposizionare il collare sul collo del cane ogni 1 o 2 ore.
- Controllare l'aderenza onde prevenire una pressione eccessiva; seguire le istruzioni contenute nel manuale.
- Non agganciare mai il guinzaglio al collare elettronico, per non esercitare una pressione eccessiva sui contatti.
- Se si utilizza un collare separato per il guinzaglio, non esercitare troppa pressione sul collare elettronico.
- Lavare con un panno umido la zona del collo del cane e i contatti del collare settimanalmente.
- Esaminare quotidianamente l'area per rilevare eventuali arrossamenti o escoriazioni.
- Se si rileva la presenza di eruzioni cutanee o piaghe, interrompere l'uso del collare fino a quando la pelle è guarita.
- Se la condizione persiste oltre le 48 ore, rivolgersi a un veterinario.

Per ulteriori informazioni su piaghe da decubito e necrosi da pressione, visitare la sezione Assistenza per sistema di addestramento all'indirizzo www.sportdog.com.

Questi passi aiuteranno a mantenere il cane sicuro e a proprio agio. Per milioni di cani indossare i punti di contatto in acciaio inossidabile non crea alcun disagio. Alcuni cani sono sensibili alla pressione dei contatti. Dopo un po' di tempo si può notare che il cane tollera molto bene il collare. In questo caso, è possibile usare meno rigore nell'applicazione di queste norme precauzionali. È importante continuare a controllare quotidianamente la zona dei contatti. Se si notano arrossamenti o escoriazioni, interrompere l'uso fino alla completa guarigione della cute.

- Potrebbe essere necessario tagliare il pelo nella zona dei punti di contatto o passare ai punti di contatto più lunghi per garantire un contatto costante. Non rasare mai il collo del cane per non provocare arrossamenti o infezioni.
- Il collare non deve essere più stretto di quanto necessario per un buon contatto. Un collare troppo stretto aumenta il rischio di necrosi da pressione nella zona dei contatti.

#### **TEK-V1.5L:**

leggere e attenersi alle istruzioni contenute in questa guida. È importante assicurare un'adeguata aderenza del collare.

- Evitare di lasciare il collare indosso al cane per più di 12 ore al giorno.
- Quando è possibile, riposizionare il collare sul collo del cane ogni 1 o 2 ore.
- Se si utilizza un collare separato per il guinzaglio, non esercitare troppa pressione sul collare elettronico.
- Lavare con un panno umido la zona del collo del cane e il collare settimanalmente.

# **AVVISO**

- Evitare detergenti e solventi chimici che possono danneggiare le parti in plastica.
- Non conservare il sistema TEK Serie 1.5 dove può verificarsi una prolungata esposizione a temperature estreme, per evitare il rischio di danni permanenti.
- Quando il dispositivo non viene utilizzato per un periodo prolungato, conservarlo a una temperatura compresa tra 0 e 25 °C (da 32 °F e 77 °F).
- Non esporre il dispositivo a sorgenti di calore o temperature elevate, come ad esempio all'interno di un veicolo parcheggiato al sole. Per impedire danni a dispositivo, rimuoverlo dal veicolo o conservarlo in luogo non esposto alla luce diretta del sole, ad esempio nel cassettino portaoggetti.
- In una situazione di addestramento tipica, un utente non deve superare i 100 secondi di tempo di trasmissione all'ora, pari a 294 singoli comandi.
- Verificare sempre gli orari di caccia legali rivolgendosi alle associazioni di caccia e tiro locali pertinenti.

#### **3** [SPORTDOG.COM](www.sportdog.com)

Grazie per aver scelto i prodotti per l'addestramento SportDOG*®* . Se usato correttamente, questo prodotto consente di addestrare il proprio cane in modo sicuro ed efficace. Per garantire soddisfazione, suggeriamo un'attenta consultazione dell'intera guida all'uso. Se si hanno domande riguardanti l'utilizzo del prodotto, consultare le sezioni di questo manuale relative alle domande frequenti e all'individuazione e risoluzione dei problemi, o rivolgersi al nostro Centro assistenza clienti. Per l'elenco completo dei recapiti telefonici locali, visitare il nostro sito Web all'indirizzo www.sportdog.com.

Per usufruire della massima copertura della garanzia è necessario registrare il prodotto entro 30 giorni sul sito www.sportdog.com. Registrandosi e conservando lo scontrino d'acquisto, l'utente potrà godere della piena garanzia del prodotto e, qualora avesse necessità di interpellare il Centro assistenza clienti, gli sarà offerta un'assistenza più rapida. È importante sottolineare che i dati sensibili dell'utente non verranno mai ceduti né venduti a terzi. Il testo completo del documento di garanzia si trova sul nostro sito Web www.sportdog.com.

# **INDICE**

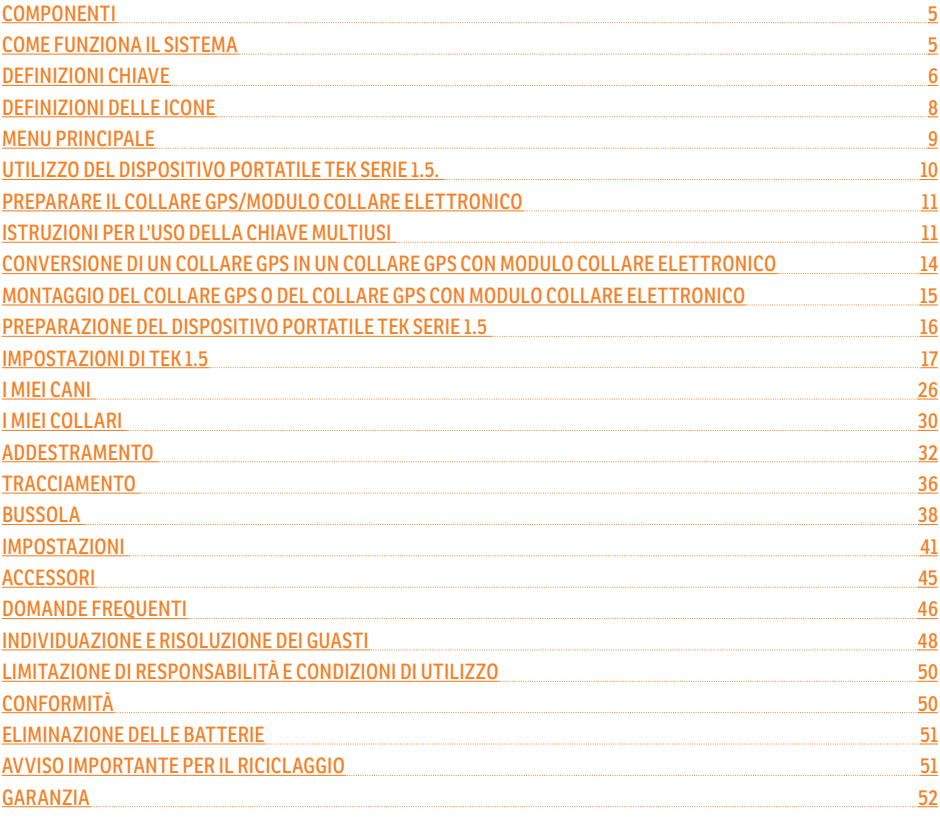

# <span id="page-4-0"></span>**COMPONENTI**

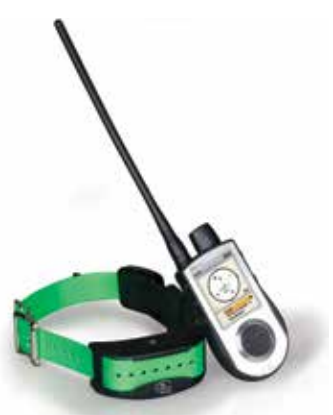

### **IL SISTEMA TEK SERIE TEK-V1.5L SI COMPONE DI:**

- Collare GPS su cinturino collare verde
- Dispositivo portatile con antenna
- Stazione di caricamento Adattatore Cavo USB
- Guida rapida Cordoncino

# <span id="page-4-1"></span>**COME FUNZIONA IL SISTEMA**

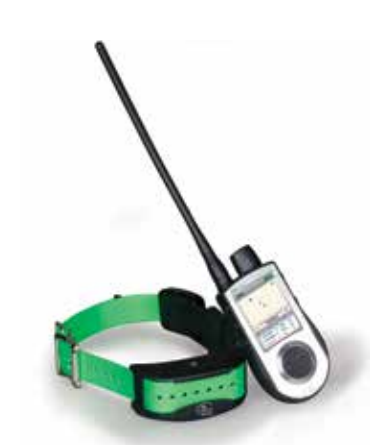

# **IL SISTEMA TEK-V1.5LT SI COMPONE DI:**

- Collare GPS con modulo collare elettronico su cinturino collare verde
- Dispositivo portatile con antenna
- Stazione di caricamento Adattatore Cavo USB
- Guida rapida Punti di contatto lunghi
- Chiave multiusi Cordoncino Chiave a brugola

I sistemi di addestramento TEK Serie 1.5 di SportDOG° si sono dimostrati di comprovata efficacia, sicurezza e comodità con tutti i cani di peso superiore a 3,6 kg. Utilizzando questo prodotto in modo appropriato, l'utente è in grado di monitorare il proprio cane, rinforzare i comandi impartiti e correggere i comportamenti sbagliati pur restando a una distanza di 11 km.

Il **dispositivo portatile** riceve la posizione dell'utente dall'antenna GPS integrata e aggiornamenti sulla posizione provenienti dall'antenna GPS montata sul collare, per monitorare la posizione del cane. Il **dispositivo potatile** invia un segnale che attiva il modulo collare elettronico per erogare una stimolazione innocua\*. Con un addestramento adeguato, un cane imparerà ad associare il segnale a un comando. Come ogni altro prodotto SportDOG*®* , anche questo modello è dotato di livelli di stimolazione statica regolabili che consentono di personalizzare il livello di stimolazione impartito al cane in base al suo temperamento, escludendo il rischio di iperstimolazione.

\* I modelli TEK-V1.5LT e TEK-2AD sono dotati della funzionalità di collare elettronico. Per aggiungere questa funzionalità al TEK-V1.5L occorre acquistare il modulo collare elettronico TEK Serie.

**IMPORTANTE: IL SISTEMA TEK SERIE 1.5 HA UNA PORTATA DI 11 KM IN LINEA DI VISTA. TUTTAVIA, LA DISTANZA MASSIMA PUÒ VARIARE IN BASE AL MODO IN CUI L'UTENTE TIENE IL DISPOSITIVO PORTATILE. PER OTTENERE RISULTATI COERENTI ANCHE SU DISTANZE MAGGIORI, IL DISPOSITIVO PORTATILE DEVE ESSERE MANTENUTO IN POSIZIONE VERTICALE, LONTANO DAL CORPO E AL DI SOPRA DELLA TESTA. LA PORTATA MASSIMA DIPENDE DA NUMEROSI FATTORI, QUALI IL TIPO DI TERRENO, LE CONDIZIONI CLIMATICHE, LA VEGETAZIONE, LE EVENTUALI INTERFERENZE PRODOTTE DA ALTRI DISPOSITIVI A RADIOFREQUENZA, ECC.** 

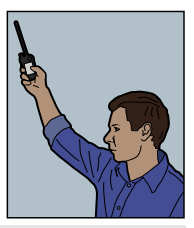

# **AAVVERTENZA**

Non utilizzare questo prodotto se il cane è aggressivo o incline a comportamenti aggressivi. I cani aggressivi possono causare gravi lesioni e persino la morte del proprietario e di altri. In caso di dubbi sull'adeguatezza di questo prodotto al proprio cane, prima di utilizzare il dispositivo, richiedere il parere del veterinario o di un addestratore certificato.

#### **5** [SPORTDOG.COM](www.sportdog.com)

# <span id="page-5-0"></span>**DEFINIZIONI CHIAVE**

**DISPOSITIVO PORTATILE:** riceve e visualizza gli aggiornamenti sulla posizione dal collare GPS. Trasmette il segnale radio al modulo collare elettronico. È impermeabile e può essere immerso in acqua fino a una profondità di 1,5 m.

**INTERRUTTORE ACCESO/SPENTO:** premere e rilasciare l'interruttore per accendere o spegnere il **dispositivo portatile**; questo tasto serve anche per controllare il livello di luminosità dello schermo.

**PULSANTE INDIETRO:** durante la navigazione tra i menu, questo pulsante permette di ritornare alla schermata del menu precedente.

**PULSANTE DI SELEZIONE MENU:** contiene quattro tasti freccia (su, giù, sinistra e destra) e può essere utilizzato per controllare la navigazione attraverso tutti i menu e gli elenchi visualizzati sullo schermo.

**PULSANTE DI COMMUTAZIONE TRACCIAMENTO/ADDESTRAMENTO:** questo pulsante permette di passare dalla schermata TRACCIAMENTO alla schermata ADDESTRAMENTO in qualunque momento; inoltre, funge da tasto INVIO per l'immissione di informazioni nei campi di testo di TEK-V1.5LT o, se è installato il modulo collare elettronico opzionale, di TEK-V1.5L. In caso contrario, è possibile utilizzare questo pulsante in qualunque momento per visualizzare la schermata TRACCIAMENTO; inoltre, funge da tasto INVIO per l'immissione di informazioni nei campi di testo di TEK-V1.5L.

**PULSANTI STIM DEFINITI DALL'UTENTE:** questi pulsanti (pulsante 1 in alto, pulsante 2 al centro e pulsante 3 in basso) inviano i segnali di stimolazione selezionati dall'utente per l'addestramento del cane. Questi pulsanti funzionano solo su TEK-V1.5LT o su TEK-V1.5L se provvisto di modulo collare elettronico opzionale.

**CONNETTORE CARICABATTERIE:** porta per il collegamento del **dispositivo portatile** al caricabatterie per presa a muro.

## **DISPOSITIVO PORTATILE**

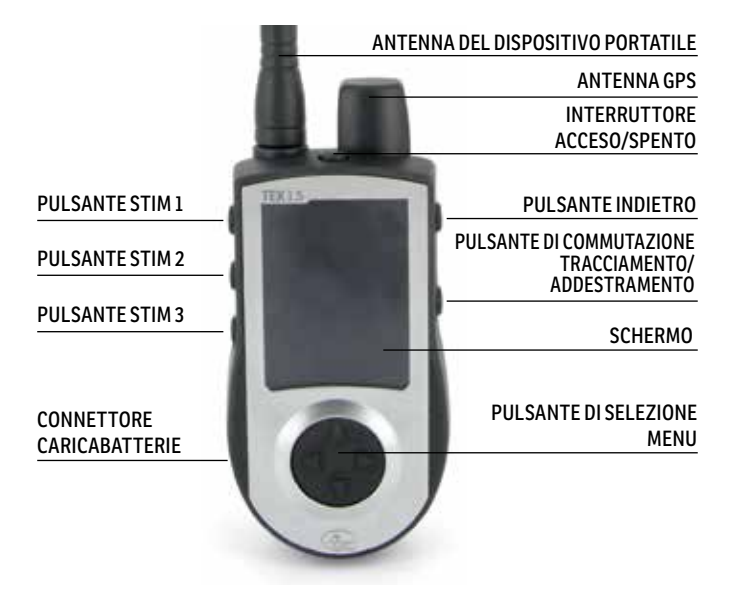

**COLLARE GPS:** riceve la posizione dal GPS e trasmette gli aggiornamenti sulla posizione al **dispositivo portatile**. È impermeabile e può essere immerso in acqua fino a una profondità di 7,6 m.

**INTERRUTTORE ACCESO/SPENTO:** per accendere l'unità, premere questo interruttore e rilasciarlo quando si accende la spia luminosa del ricevitore GPS, Per spegnere l'unità, premere e tenere premuto questo interruttore fino a quando la spia luminosa rossa del ricevitore GPS non si accenda e il collare GPS non emetta un bip per 2 secondi.

**SPIA LUMINOSA DEL RICEVITORE:** indica se il collare GPS è attivo o disattivato, se è stato effettuato l'aggancio GPS, se è attiva la modalità di sincronizzazione e se la batteria è scarica.

**CONTATTI DI CARICAMENTO:** posizione per il collegamento del collare GPS alla stazione di caricamento.

**MODULO COLLARE ELETTRONICO\*:** riceve il segnale radio dal **dispositivo portatile** ed eroga stimolazione statica, vibrazioni o segnali acustici per correggere il cane o inviargli un comando. È impermeabile e può essere immerso in acqua fino a una profondità di 7,6 m.

\* Incluso solo con TEK-V1.5LT. Per TEK-V1.5L, per aggiungere questa funzionalità al collare GPS è necessario acquistare il modulo collare elettronico TEK serie accessorio.

**PUNTI DI CONTATTO:** i contatti attraverso i quali il modulo collare elettronico eroga la stimolazione statica alcane.

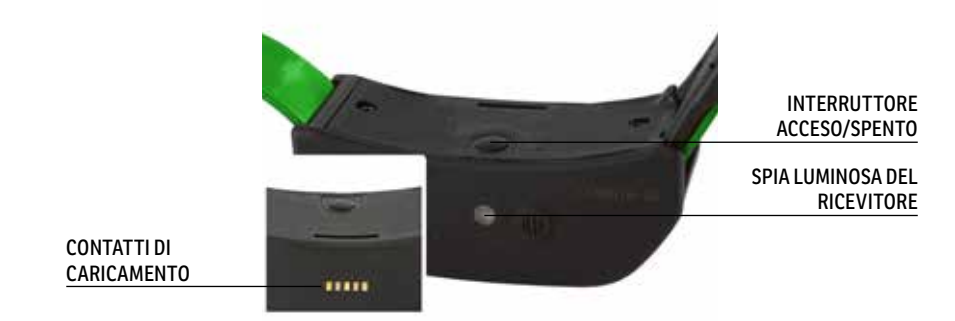

#### **COLLARE GPS**

# **COLLARE GPS CON MODULO COLLARE ELETTRONICO**

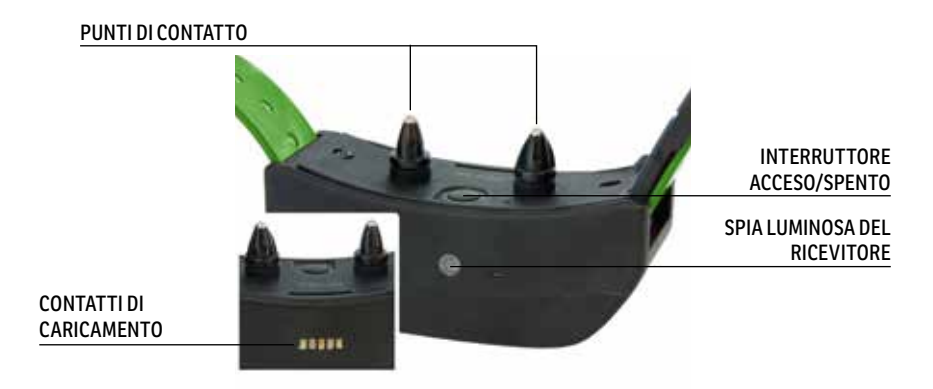

#### **7** [SPORTDOG.COM](www.sportdog.com)

# <span id="page-7-0"></span>**DEFINIZIONI DELLE ICONE**

Le seguenti icone sono utilizzate in tutta l'interfaccia del software TEK Serie 1.5.

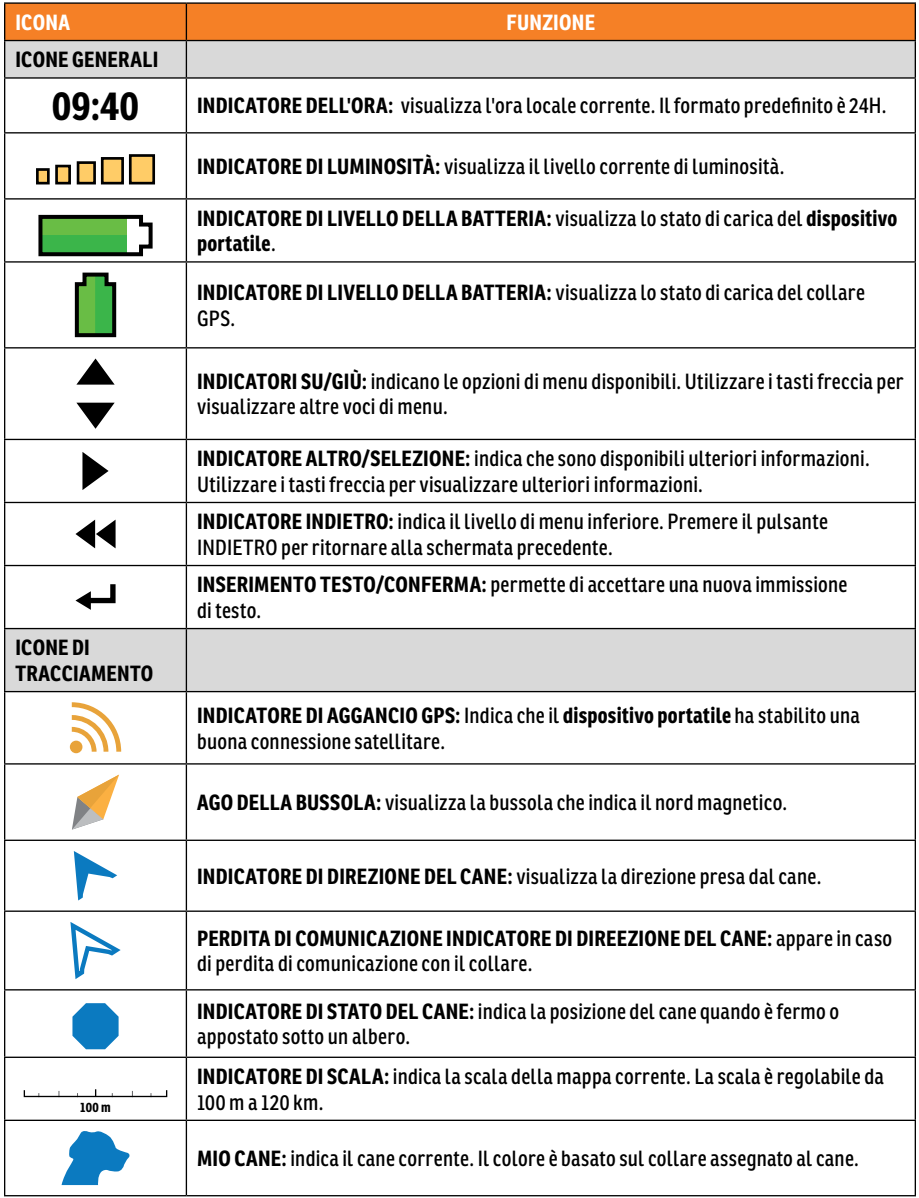

<span id="page-7-1"></span>\* Prima che possa mostrare la posizione attuale dell'utente e la posizione di uno o più cani tracciati, il **dispositivo portatile** deve effettuare l'aggancio GPS. A tal fine, uscire all'aperto in una zona che consenta una chiara visione del cielo. Viene visualizzata l'icona di ricerca del blocco GPS fino all'avvenuto aggancio GPS.

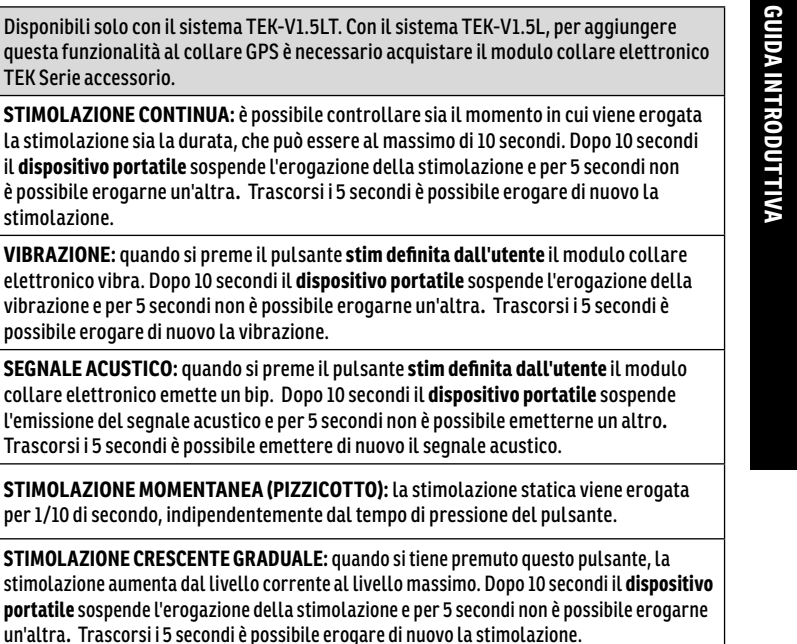

# **MENU PRINCIPALE**

<span id="page-8-1"></span><span id="page-8-0"></span>**ICONE DI ADDESTRAMENTO**

 $\mathbf c$ 

т

**M** 

R

Quando si accende il **dispositivo portatile** o si preme il pulsante **INDIETRO** viene visualizzato il menu principale. Il menu principale fornisce le seguenti opzioni:

applica una stimolazione configurabile dall'utente.

applica una stimolazione configurabile dall'utente.

**STIMOLAZIONE PROGRAMMABILE DALL'UTENTE 1:** il modulo collare elettronico

**STIMOLAZIONE PROGRAMMABILE DALL'UTENTE 2:** Il modulo collare elettronico

**MIO CANE:** indica il cane corrente. Il colore è basato sul collare assegnato a questo

**TRACCIAM. CANI:** visualizza la posizione dei cani e le destinazioni preferite in relazione all'utente.

cane.

stimol

possib

**ADDESTRAM. CANI:** trasmette le stimolazioni di comando ai cani durante l'addestramento o la caccia.

**ELENCO CANI:** sospende o riprende il tracciamento di un cane specifico e imposta l'ordine dei cani.

**STATO:** visualizza l'elenco di tutti i cani e del loro stato corrente.

**BUSSOLA:** visualizza la bussola elettronica per la navigazione.

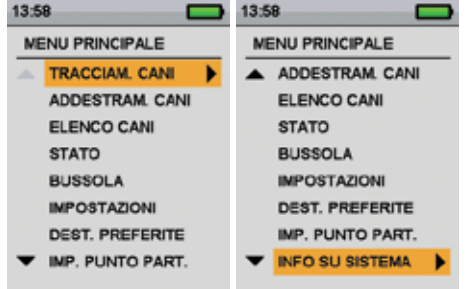

**IMPOSTAZIONI:** Modifica la configurazione di cani, collari, unità, tempo, visualizzazione e altre impostazioni.

**DEST. PREFERITE:** permette di aggiungere, modificare o rimuovere le destinazioni preferite dal sistema.

**IMP. PUNTO PART.:** imposta una destinazione preferita come punto di partenza.

**INFO SU SISTEMA:** visualizza il nome, il numero ID e la versione software/hardware del **dispositivo portatile.**

#### **9** [SPORTDOG.COM](www.sportdog.com)

# <span id="page-9-0"></span>**UTILIZZO DEL DISPOSITIVO PORTATILE TEK SERIE 1.5.**

In questa guida all'uso sono utilizzati i seguenti termini:

**SELEZIONARE:** usare i tasti freccia su/giù/sinistra/destra per scorrere ed evidenziare le voci di menu o le aree dello schermo. Una voce selezionata appare evidenziata in arancione.

**CAMPO:** la posizione su una schermata in cui è possibile inserire dati.

**PULSANTE DI COMMUTAZIONE TRACCIAMENTO/ADDESTRAMENTO:** Premere il **pulsante di commutazione tracciamento/addestramento** per selezionare l'elemento evidenziato.

**TASTIERA:** usare i tasti freccia su/giù/sinistra/destra per spostarsi nelle tastiere. Premere il **pulsante di commutazione tracciamento/addestramento** in un campo di immissione testo per selezionare il carattere evidenziato.

### **SUGGERIMENTO PER LA NAVIGAZIONE**

Il **pulsante di commutazione tracciamento/addestramento** e il tasto freccia destra svolgono molte funzioni uguali. Entrambi possono essere utilizzati per selezionare un'opzione evidenziata in un elenco.

### **TASTI FRECCIA**

Premere i tasti freccia su/giù/sinistra/destra per scorrere gli elenchi.

### **UTILIZZI DEI TASTI FRECCIA**

- I tasti freccia consentono di spostarsi tra le schermate del menu principale.
- I tasti freccia su/giù consentono di spostarsi tra gli elenchi di menu.
- I tasti freccia sinistra/destra e il **pulsante di commutazione tracciamento/addestramento** interagiscono con le voci di menu.
- I tasti freccia sinistra/destra modificano la scala della mappa sulla schermata Tracciamento.
- I tasti freccia su/giù/sinistra/destra consentono di spostare il cursore nella schermata Mappa.
- I tasti freccia su/giù consentono di modificare i livelli di stimolazione statica nella schermata Addestramento.
- I tasti freccia sinistra/destra consentono di spostarsi nell'ELENCO CANI attivo nella schermata Addestramento e nell'elenco degli elementi tracciati nella schermata Bussola.

# <span id="page-10-0"></span>**FASE::01**

# <span id="page-10-2"></span>**PREPARARE IL COLLARE GPS/MODULO COLLARE ELETTRONICO**

#### **PRIMA DI UTILIZZARE QUESTO DISPOSITIVO PER LA PRIMA VOLTA, È NECESSARIO COMPLETARE QUESTA PROCEDURA.**

# <span id="page-10-1"></span>**CARICARE IL COLLARE GPS/MODULO COLLARE ELETTRONICO**

- 1. Fissare la stazione di caricamento in dotazione in modo che il logo SportDOG*®* sulla stazione copra il logo SportDOG*®* sul collare GPS.
- 2. Collegare l'apposito connettore caricabatterie alla **Connettore caricabatterie**.
- 3. Collegare il caricabatterie a una normale presa di corrente a muro.
- 4. Caricare il collare GPS per 4 ore per la prima ricarica e per ogni ricarica successiva. Protrarre l'operazione di ricarica dell'unità oltre le 4 ore non comporta rischi.
- 5. A ricarica completata, come indicato dalla spia luminosa verde lampeggiante del ricevitore, rimuovere la stazione di caricamento.

*NOTA: l'autonomia della batteria tra una ricarica e l'altra è di circa 24 ore.*

# <span id="page-10-3"></span>**PER ACCENDERE IL COLLARE GPS/MODULO COLLARE ELETTRONICO**

Premere **l'interruttore acceso/spento** e rilasciarlo quando si accende la spia luminosa del ricevitore. Il collare GPS emette da 1 a 5 bip per indicare il canale utilizzato.

# **SPEGNERE IL COLLARE GPS/MODULO COLLARE ELETTRONICO**

Premere e mantenere premuto **l'interruttore acceso/spento** fino a quando non si accenda la spia luminosa rossa del ricevitore e il collare GPS non emetta un bip per 2 secondi. Per prolungare l'autonomia della batteria dopo la ricarica, spegnere il collare GPS quando non è in uso.

# <span id="page-10-4"></span>**ISTRUZIONI PER L'USO DELLA CHIAVE MULTIUSI**

- 1. Accendere il collare GPS con il modulo collare elettronico.
- 2. Tenere i contatti della chiave multiusi sui punti di contatto.
- 3. Premere un pulsante di stimolazione statica sul **dispositivo portatile**.
- 4. La chiave multiuso inizierà a lampeggiare.

*NOTA: a livelli di stimolazione statica più elevati, la chiave multiusi è più luminosa.*

5. Spegnere il collare GPS con il modulo collare elettronico.

*NOTA: se la chiave multiusi non lampeggia, ricaricare la batteria e riprovare. Se non lampeggia ancora, contattare il Centro di assistenza clienti.*

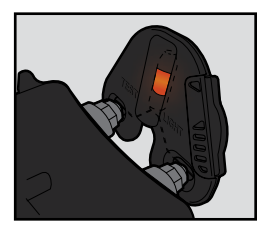

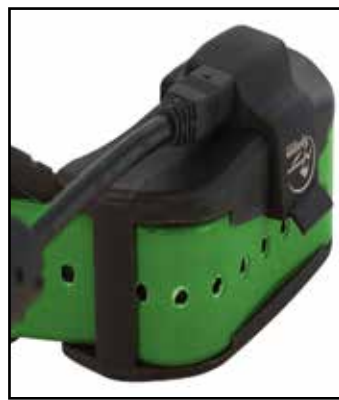

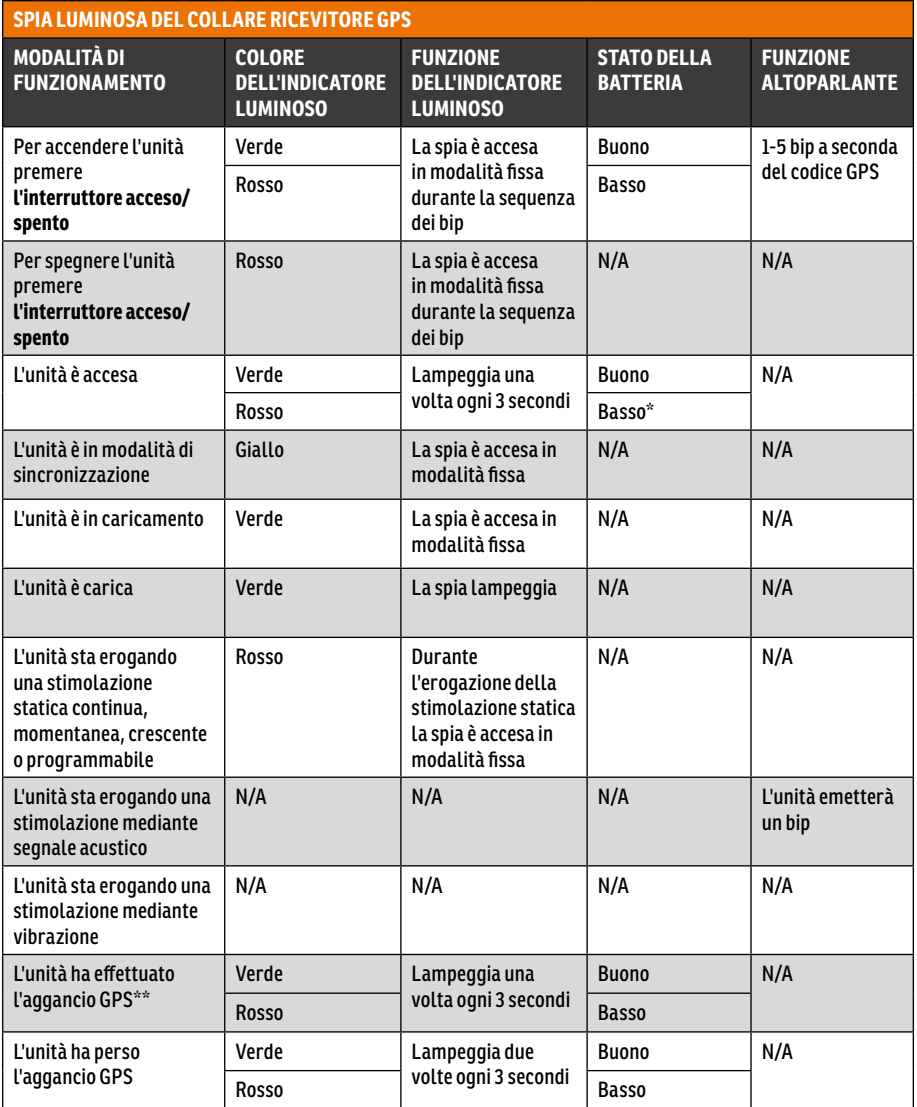

\* La frequenza di aggiornamento passa automaticamente a 25 secondi.

\*\* \*\* Affinché possa inviare informazioni sulla posizione al **dispositivo portatile**, il collare GPS deve avere effettuato l'aggancio GPS. A tal fine, uscire all'aperto in una zona priva di ostacoli che impediscano una chiara visione del cielo.

# **INFORMAZIONI SULLE BATTERIE RICARICABILI**

# **AAVVERTENZA**

- Il dispositivo portatile e il collare GPS contengono batterie agli ioni di litio (Li-Ion); evitare sempre di bruciare, forare, deformare, cortocircuitare o caricare con un caricabatterie inadeguato. L'inosservanza di questa avvertenza può causare incendio, esplosione, danni alla proprietà o lesioni alle persone.
- Rischio di esplosione in caso di sostituzione con una batteria di tipo non corretto. Smaltire le batterie usate secondo le norme locali.
- Se le batterie vengono caricate in aree con temperatura elevata (superiore a 38° C / 100° F+), esiste il rischio di esplosione.
- Le batterie non devono mai essere rimosse dall'apposito vano per la ricarica.
- Le batterie ricaricabili agli ioni di litio (Li-Ion) non subiscono l'effetto memoria, non devono scaricarsi completamente prima di essere ricaricate e non sono soggette al rischio di sovraccaricamento.
- Le batterie sono parzialmente caricate in fabbrica, ma necessitano di una ricarica completa prima del primo utilizzo.
- Quando non si utilizza l'unità per lunghi periodi, ricordare di sottoporre regolarmente le batterie a una ricarica completa. Questa operazione deve essere effettuata ogni 3-4 mesi. In caso contrario, l'autonomia della batteria risulterà ridotta.
- Le batterie possono essere sottoposte a centinaia di cicli di ricarica. Tuttavia, tutte le batterie ricaricabili perdono capacità nel tempo, secondo il numero di cicli di ricarica a cui vengono sottoposte. Ciò è normale. Se l'autonomia di funzionamento si riduce a metà di quella originaria, contattare il Centro di assistenza clienti per l'acquisto di una nuova batteria.
- Le batterie devono durare per un periodo di 3-5 anni. Per la sostituzione delle batterie rivolgersi al Centro assistenza clienti. Non aprire il collare GPS prima di averr ricevuto le batterie sostitutive.
- Quando il dispositivo non viene utilizzato per un periodo prolungato, conservarlo a una temperatura compresa tra 0 e 25 °C (da 32 °F e 77 °F).

# <span id="page-13-0"></span>**CONVERSIONE DI UN COLLARE GPS IN UN COLLARE GPS CON MODULO COLLARE ELETTRONICO**

- 1. Rimuovere le 2 viti esterne dal modulo solo localizzazione con una chiave a brugola 3/32 **(A)**.
- 2. Separare il modulo solo localizzazione dal vano anteriore del collare GPS **(B)**.
- 3. Pulire accuratamente l'interno del vano anteriore con una salvietta morbida e rimuovere ogni traccia di sporcizia.
- 4. Prima di installare il modulo collare elettronico, verificare che la base dell'antenna, il cavo dell'antenna e il supporto del collare GPS non si siano spostati **(C)**.
- Assicurarsi che il supporto del collare GPS sia posizionato correttamente nel vano anteriore e che l'attacco del supporto del collare GPS sia saldamente in sede.
- Assicurarsi che la base dell'antenna sia inserita saldamente in cima al supporto del collare GPS e che il cavo dell'antenna sia infilato correttamente nel canale del vano anteriore.

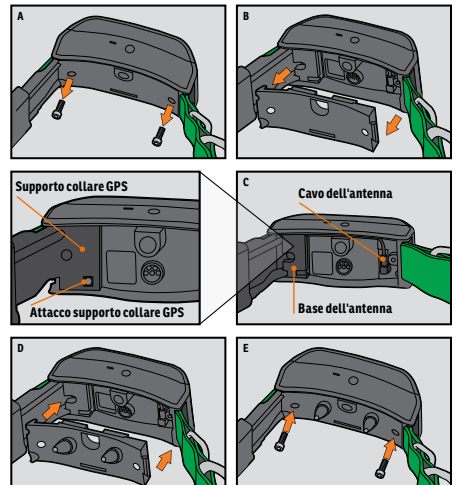

- 5. Installare il modulo collare elettronico sul vano anteriore del collare GPS. Assicurarsi che il modulo collare elettronico sia completamente inserito prima di installare le viti **(D)**.
- 6. Riavvitare le 2 viti esterne senza serrarle eccessivamente **(E)**.

*NOTA: se si utilizza il sistema di tracciamento GPS TEK Serie 1.5 (TEK-V1.5L), per usufruire della funzionalità collare elettronico occorre acquistare il modulo collare elettronico TEK Serie accessorio.*

# <span id="page-14-1"></span><span id="page-14-0"></span>**MONTAGGIO DEL COLLARE GPS O DEL COLLARE GPS CON MODULO COLLARE ELETTRONICO**

Per garantire l'efficacia di questo prodotto e il comfort e la sicurezza del cane, controllare spesso la misura del collare. Se si nota che la pelle del cane è irritata, interrompere l'uso del collare per alcuni giorni. Se la condizione persiste oltre le 48 ore, rivolgersi a un veterinario.

**IMPORTANTE:** il corretto posizionamento del collare ricevitore è importante per un utilizzo efficace.

# **ATTENZIONE**

Per importanti informazioni di sicurezza, vedere pagina [2.](#page-1-0)

Per garantire il posizionamento corretto, eseguire la procedura descritta di seguito.

1. Con il cane in posizione eretta **(A)**, centrare il collare GPS sotto il collo del cane **(B)**. Se si utilizza un modulo collare elettronico, assicurarsi che i punti di contatto siano a contatto con la pelle. Se il cane ha peli lunghi o spessi, per garantire un contatto uniforme è possibile scegliere tra 2 opzioni: spuntare il pelo attorno ai punti di contatto oppure utilizzare i punti di contatto più lunghi forniti in dotazione al sistema.

# **ATTENZIONE**

- Potrebbe essere necessario tagliare il pelo nella zona dei punti di contatto. Non rasare mai il collo del cane per non provocare arrossamenti o infezioni.
- Il collare non deve essere più stretto di quanto necessario per un buon contatto. Un collare troppo stretto aumenta il rischio di necrosi da pressione nella zona dei contatti.
- 2. Fissare il collare in modo tale che, pur aderendo, resti sufficientemente lasco da consentire il passaggio di un dito tra cinturino e collo del cane (**C**).
- 3. Lasciare il collare sul cane per qualche minuto, quindi ricontrollare l'aderenza. Controllare nuovamente quando il cane mostra di essersi abituato al collare.

*NOTA: per garantire la migliore ricezione possibile, assicurarsi che l'antenna GPS sia posizionata sulla parte posteriore del collo del cane.*

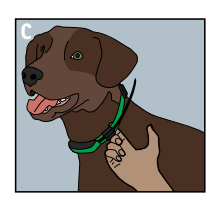

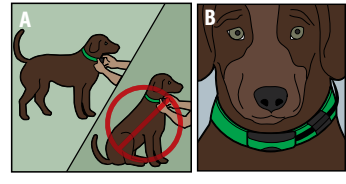

# <span id="page-15-0"></span>**FASE::02**

# **PREPARAZIONE DEL DISPOSITIVO PORTATILE TEK SERIE 1.5**

**PRIMA DI UTILIZZARE QUESTO DISPOSITIVO PER LA PRIMA VOLTA, È NECESSARIO COMPLETARE QUESTA PROCEDURA.** 

# <span id="page-15-1"></span>**CARICARE IL DISPOSITIVO PORTATILE**

- 1. Sollevare il tappo di gomma che protegge la **Connettore caricabatterie**.
- 2. Collegare l'apposito connettore caricabatterie alla **Connettore caricabatterie**.
- 3. Collegare il caricabatterie a una normale presa di corrente a muro. Il **dispositivo portatile** si accenderà automaticamente.
- 4. Caricare il **dispositivo portatile** per 2 ore per la prima ricarica e per ogni ricarica successiva. Protrarre l'operazione di ricarica dell'unità oltre le 2 ore non comporta rischi.
- 5. Quando la carica è completa, come indicato da una barra piena sull'icona della batteria, ricollocare il tappo di gomma.

*NOTA: l'autonomia media della batteria tra una ricarica e l'altra è di 20 ore, a seconda della frequenza di utilizzo.*

# **ACCENSIONE DEL DISPOSITIVO PORTATILE**

Premere e rilasciare l'**interruttore acceso/spento**. Verrà visualizzata la schermata AVVIO.

# **SPEGNIMENTO DEL DISPOSITIVO PORTATILE**

Premere e mantenere premuto l'**interruttore acceso/spento**. Rilasciare l'interruttore quando lo schermo si spegne.

# **REGOLAZIONE DELLA LUMINOSITÀ DELLO SCHERMO**

Con il **dispositivo portatile** acceso, premere e rilasciare l'**interruttore acceso/spento** per aumentare/diminuire la luminosità. I livelli di luminosità disponibili sono 5. L'indicatore di luminosità visualizzerà il livello corrente nella parte superiore dello schermo.

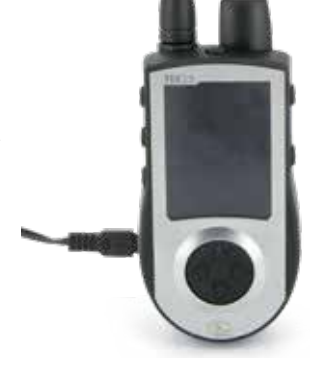

# <span id="page-16-0"></span>**FASE::03**

# <span id="page-16-1"></span>**IMPOSTAZIONI DI TEK 1.5**

# **MENU PRINCIPALE**

Quando si accende il **dispositivo portatile** o si preme il pulsante **INDIETRO**, viene visualizzato il menu principale. Il menu principale fornisce le seguenti opzioni:

**TRACCIAM. CANI:** visualizza la posizione dei cani e le destinazioni preferite in relazione all'utente.

**ADDESTRAM. CANI:** trasmette le stimolazioni di comando ai cani durante l'addestramento o la caccia.

**ELENCO CANI:** sospende o riprende il tracciamento di un cane specifico e imposta l'ordine dei cani.

**STATO:** visualizza l'elenco di tutti i cani e del loro stato corrente.

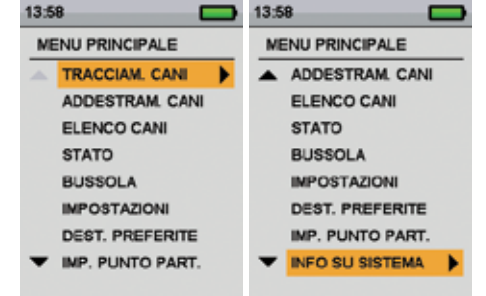

**BUSSOLA:** visualizza la bussola elettronica per la navigazione.

**IMPOSTAZIONI:** Modifica la configurazione di cani, collari, unità, ora, visualizzazione e altre impostazioni.

**DEST. PREFERITE:** permette di aggiungere, modificare o rimuovere le destinazioni preferite dal sistema.

**IMP. PUNTO PART.:** imposta una destinazione preferita come punto di partenza.

**INFO SU SISTEMA:** visualizza il nome, il numero ID e la versione software/hardware del **dispositivo portatile.**

# **MENU IMPOSTAZIONI**

La schermata IMPOSTAZIONI consente di personalizzare il funzionamento del **dispositivo portatile**.

### **PER APRIRE IL MENU IMPOSTAZIONI:**

Dal menu principale selezionare **IMPOSTAZIONI.** La schermata IMPOSTAZIONI visualizzerà le seguenti opzioni:

**LINGUA:**consente di cambiare la lingua corrente.

**GENERALE:** comprende le modalità di tracciamento/addestramento, le impostazioni di stimolazione, le azioni, i nomi e la declinazione magnetica.

**COMUNICAZIONE:** comprende l'ID utente, il canale GPS e il canale del collare elettronico.

**I MIEI COLLARI:** comprende lo stato, la sincronizzazione e la condivisione dei collari.

**I MIEI CANI:** permette di aggiungere un cane, modificare il nome di un cane, cambiare colore, abilitare il collare elettronico, configurare i pulsanti di stimolazione, impostare la portata della stimolazione o eliminare un cane dal sistema.

**UNITÀ:** comprende distanza, velocità e formato ora.

**VISUALIZZAZIONE TRACC:** comprende le opzioni di visualizzazione delle destinazioni preferite, della velocità e della distanza del cane.

**IMPOSTA L'ORA:** Imposta l'ora utilizzata dal **dispositivo portatile**.

**DISPLAY:** comprende i temporizzatori di spegnimento dello schermo e dell'unità.

**MOD. VEICOLO:** abilita o disabilitare la modalità veicolo.

**RESETTA TUTTO:** Resetta tutte le impostazioni ripristinando la configurazione predefinita di fabbrica.

# **LINGUA**

Oltre all'inglese, che è la lingua predefinita, sono disponibili altre 10 lingue.

### **PER CAMBIARE LINGUA:**

- 1. Dal menu principale selezionare **IMPOSTAZIONI > LINGUA**.
- 2. Usare i tasti freccia per evidenziare la lingua desiderata.
- 3. Premere il tasto freccia destra per cambiare lingua.

Lingue disponibili:

• Français

- English (predefinita) • Deutsch
	- - Italiano
- Suomi
- Dansk
- Norsk
- **Русский**
- **Español** • Nederlands
- **Svenska**

# **DISTANZA E VELOCITÀ**

La schermata UNITÀ consente di modificare le unità di distanza e velocità e la modalità di visualizzazione dell'ora.

- Distanza **Larde** o **Metri**
- Velocità **MPH** o **KM/H**

## **PER MODIFICARE LE UNITÀ DI DISTANZA:**

- 1. dal menu principale selezionare **IMPOSTAZIONI > UNITÀ > DISTANZA.**
- 2. Premere il tasto freccia destra del **pulsante di selezione menu** per selezionare **METRI** o **IARDE**. Le distanze saranno visualizzate nel formato selezionato. Il formato predefinito è **METRI**.
- 3. Premere **INDIETRO** per ritornare al menu principale.

### **PER MODIFICARE LE UNITÀ DI VELOCITÀ:**

- 1. Dal menu principale selezionare **IMPOSTAZIONI > UNITÀ > VELOCITÀ.**
- 2. Premere il tasto freccia destra del **pulsante di selezione menu** per selezionare **MPH** o **KM/H**. La velocità del cane sarà visualizzata nel formato selezionato. Il formato predefinito è **KM/H**.
- 3. Premere **INDIETRO** per ritornare al menu principale.

## **ORA**

# **IMPOSTARE ORA DI SISTEMA**

*NOTA: regolare l'ora con precisione in base all'ora locale.* 

### **PER IMPOSTARE L'ORA LOCALE:**

- 1. Dal menu principale selezionare **IMPOSTAZIONI > IMPOSTARE L'ORA.** Verrà visualizzata la schermata corrispondente.
- 2. Premere i tasti freccia su/giù sul **pulsante di selezione menu** per impostare l'ora corrente. Premere quindi il tasto freccia destra per spostarsi sul campo dei minuti.
- 3. Premere i tasti freccia su/giù per impostare i minuti correnti.
- 4. Nel formato 12 ore, premere il tasto freccia destra per spostarsi sul campo AM/PM. Premere i tasti freccia su/giù per passare da **AM a PM** e viceversa.
- 5. Premere il tasto freccia destra per impostare l'ora. Premere **INDIETRO** per ritornare al menu principale.

# **PER CAMBIARE IL FORMATO DELL'ORA:**

- 1. Dal menu principale selezionare **IMPOSTAZIONI > UNITÀ > ORA.**
- 2. Premere il tasto freccia destra del **pulsante di selezione menu** per selezionare il formato **24H** o **12H.** Le ore saranno visualizzate nel formato selezionato. L'impostazione predefinita è **24H**.
- 3. Premere **INDIETRO** per ritornare al menu principale.

#### <span id="page-18-1"></span>**NOME DEL CANE**

- 1. Dal menu principale, selezionare **IMPOSTAZIONI > I MIEI CANI > CANE > CAMBIA NOME** dove CANE è il nome inserito in precedenza per il cane. Verrà visualizzata una casella di testo.
- 2. Premere i tasti freccia per selezionare **Clr** e premere **INVIO** per cancellare il nome.
- 3. Premere i tasti freccia del **pulsante di selezione menu** per immettere un nuovo nome.
- 4. Al termine, selezionare  $\leftarrow$ .

### **COLLARE ELETTRONICO**

#### **PER ABILITARE O DISABILITARE IL MODULO COLLARE ELETTRONICO:**

Le impostazioni del COLLARE ELETTRONICO consentono di abilitare (o disabilitare) il modulo collare elettronico in modo che eroghi stimolazione, vibrazione e/o trasmetta un segnale acustico per correggere un cane specifico.

- 1. Dal menu principale, selezionare **IMPOSTAZIONI > I MIEI CANI > CANE**, dove per CANE si intende il nome del cane del quale si desidera abilitare o disabilitare il modulo collare elettronico.
- 2. Selezionare **COLL. ELET.** e utilizzare il tasto freccia destra per scegliere **SÌ** per abilitare o **NO** per disabilitare le stimolazioni per questo cane.

*NOTA: le impostazioni si applicano solo a questo cane quando indossa il collare che gli è stato assegnato.*

3. Al termine, premere **INDIETRO** per ritornare al menu principale.

#### <span id="page-18-0"></span>**PULSANTI STIM**

Se si utilizza un collare elettronico, scegliere quale, tra i seguenti valori, si desideri impostare per ciascun pulsante stim (vedere **["ICONE DI ADDESTRAMENTO"](#page-8-1)** per una descrizione di ciascuna opzione):

- **(C)** Stimolazione statica continua
- **(V)** Stimolazione con vibrazione
- **(T)** Stimolazione con segnale acustico
- **(M)** Stimolazione statica momentanea
- **(R)** Stimolazione statica crescente graduale
- (**P1**) Stimolazione statica programmabile dall'utente 1
- (**P2**) Stimolazione statica programmabile dall'utente 2
- 1. Dal menu principale selezionare **IMPOSTAZIONI > GENERALE > PULSANTI STIM.** Verrà visualizzata la schermata **PULSANTI STIM.**
- 2. Selezionare **TASTO 1**.
- 3. Selezionare il tipo di stimolazione desiderata per il pulsante 1. L'impostazione predefinita per il pulsante 1 è **C**.
- 4. Selezionare **TASTO 2**.
- 5. Selezionare il tipo di stimolazione desiderata per il pulsante 2. L'impostazione predefinita per il pulsante 2 è **T**.
- 6. Selezionare **TASTO 3**.
- 7. Selezionare il tipo di stimolazione desiderata per il pulsante 3. L'impostazione predefinita per il pulsante 3 è **V**.
- 8. Premere **INDIETRO** per ritornare al menu principale.

## <span id="page-19-0"></span>**INTENS STIM**

#### **PER MODIFICARE LE IMPOSTAZIONI INTENS STIM PER UN CANE:**

L'impostazione dell'INT. STIM permette di configurare la portata della stimolazione (bassa, media o alta) in base al temperamento del cane. Per un cane dal temperamento docile sarà indicata una portata bassa, mentre per un cane testardo potrebbe essere necessaria una portata di stimolazione alta. Per ogni portata di stimolazione sono disponibili numerosi livelli (vedere **["PULSANTI STIM"](#page-18-0)**). La portata predefinita è media.

- 1. Dal menu principale, selezionare **IMPOSTAZIONI > I MIEI CANI > CANE**, dove per CANE si intende il nome del cane del quale si desidera modificare le IMPOSTAZIONI INTENS STIM.
- 2. Selezionare **INT. STIM.**
- 3. Premere il tasto freccia destra per selezionare la portata di stimolazione **BASSO**, **MEDIO**, o **ALTO**. L'impostazione predefinita è **MEDIO**.
- 4. Al termine, premere **INDIETRO** per ritornare al menu principale.

#### **AZIONE**

Il **dispositivo portatile** è in grado di avvisare l'utente quando il cane compie specifiche azioni di caccia:

- FERMO utilizzata per cacciare con cani puntatori, per indicare che il cane è immobile o sta puntando.
- APPOSTAMENTO ALBERO utilizzata per cacciare con cani segugio, per indicare che il cane è "sull'albero" e tiene l'animale sotto controllo.

Se è visualizzata la schermata LOCALIZZAZIONE, il **dispositivo portatile** segnalerà quando avrà rilevato questa azione.

- 1. Dal menu principale selezionare **IMPOSTAZIONI > GENERALE > AZIONE.**
- 2. Premere il tasto freccia destra per passare da un tipo di azione all'altro: **NESSUNO, FERMO, ALBERO.**
- 3. Premere **INDIETRO** per ritornare al menu principale.

#### **PER IMPOSTARE IL TIPO DI AVVISO DI AZIONE:**

il **dispositivo portatile** può segnalare un'azione con numerosi tipi di avvisi.

- 1. Dal menu principale selezionare **IMPOSTAZIONI > GENERALE > AVVISO.**
- 2. Premere il tasto freccia destra per passare da un tipo di azione all'altro: **NESSUNA, FERMO, APPO. ALB.**
- 3. Premere **INDIETRO** per ritornare al menu principale.

### **CANI AGGIUNTIVI**

La schermata I MIEI CANI consente di aggiungere o rimuovere i cani assegnati al **Dispositivo portatile**. Aiuta a tenere traccia della sincronizzazione tra collare e cane e definisce le IMPOSTAZIONI del collare specifiche per quel cane.

#### **PER AGGIUNGERE UN CANE:**

- 1. Dal menu principale selezionare **IMPOSTAZIONI > I MIEI CANI > AGGIUNGI CANE.** Verrà visualizzata la schermata **CANE n,** dove n sta a indicare il primo numero disponibile di cane.
- 2. Modificare il nome del cane selezionando **CAMBIA NOME**. Verrà visualizzata una casella di testo. Premere i tasti freccia per selezionare **Clr** e premere **INVIO** per cancellare il nome. Utilizzare i tasti freccia per selezionare le lettere che compongono un nuovo nome. Selezionare « I per completare il nuovo nome.
- 3. Assegnare un collare al cane selezionando **COLLARE**. Utilizzare i tasti freccia per selezionare il colore corrispondente al collare desiderato.
- 4. Una volta che il collare sia stato assegnato al nuovo cane, questi potrà essere tracciato. Premere **INDIETRO** per ritornare al menu principale.

### **COLLARI AGGIUNTIVI**

La schermata I MIEI COLLARI consente di configurare un nuovo collare, sincronizzare il collare con il **dispositivo portatile** o condividere il tracciamento di un collare con un altro **dispositivo portatile**. È possibile aggiungere fino a un massimo di 12 collari al sistema.

#### **PER AGGIUNGERE UN COLLARE**

- 1. Dal menu principale, selezionare **IMPOSTAZIONI > I MIEI COLLARI.**
- 2. Premere i tasti freccia su/giù per selezionare il colore che si desidera utilizzare con il nuovo collare.
- 3. Premere il tasto freccia destra per aprire la finestra di configurazione.
- 4. Per abilitare il modulo collare elettronico, selezionare e tenere premuto il tasto freccia destra per impostare il **COLL. ELET.** su **SÌ**.
- 5. Per abilitare il collare GPS, selezionare e tenere premuto il tasto freccia destra per impostare **ATTIVO** su **SÌ**. Se il collare è condiviso, saltare le fasi 5, 6 e 7 e passare alla sezione "COLLARE CONDIVISO".
- 6. Mettere il nuovo collare in "modalità di sincronizzazione" premendo e mantenendo premuti i **tasti di accensione/spegnimento** sul collare GPS o sul collare GPS con modulo collare elettronico fino a quando le spie luminose del ricevitore non siano accese e gialle. Per ulteriori informazioni vedere **["SINCRONIZZAZIONE DEL COLLARE"](#page-21-0)**.
- 7. Sul **dispositivo portatile**, selezionare **SINCR. COLLARE** per consentire al collare GPS o al collare GPS con modulo collare elettronico di collegarsi al **dispositivo portatile**. Il collare è ora pronto per essere indossato da un cane.

# **COLLARE CONDIVISO**

È possibile tracciare i cani associati a un altro **dispositivo portatile**. Questa caratteristica è utile quando si lavora con un'altra persona sugli stessi cani.

*NOTA: questa caratteristica è valida per il solo tracciamento. Non è possibile addestrare un cane condiviso.*

- 1. Dal menu principale, selezionare **IMPOSTAZIONI > I MIEI COLLARI > COLORE > CONDIV. COLL.,** dove COLORE è il colore associato al collare che si desidera tracciare.
- 2. Premere il tasto freccia destra per selezionare **SÌ** e abilitare la condivisione del collare**.**
- 3. Per immettere un ID utente, selezionare **ID** e premere il tasto freccia destra.
- 4. Utilizzare i tasti freccia su/giù sul **pulsante di selezione menu** to per immettere il codice ID di 4 cifre acquisito dal **dispositivo portatile** di cui si desidera tracciare il cane. Vedere la schermata STATO dal menu principale per trovare il codice ID.
- 5. Per selezionare un numero di cane, selezionare **CANE** e premere il tasto freccia destra.
- 6. Utilizzare i tasti freccia su/giù per immettere l'identificativo a 2 cifre specifico del cane che si desidera tracciare. L'identificativo può essere acquisito anche dal **dispositivo portatile** di cui desidera tracciare i cani.

# **FREQUENZA DI AGGIORNAMENTO**

La frequenza di aggiornamento del **dispositivo portatile** sarà aggiornata automaticamente in funzione dello stato della batteria del collare GPS:

- Batteria carica Ogni 2,5 secondi
- Batteria semi-carica Ogni 10 secondi
- Batteria scarica Ogni 25 secondi

### <span id="page-21-0"></span>**SINCRONIZZAZIONE DEL COLLARE**

Al momento dell'acquisto il sistema è già sincronizzato, ma nell'eventualità che occorra sincronizzare il **dispositivo portatile** con il collare GPS o il collare GPS con il modulo collare elettronico, procedere come di seguito: Il **dispositivo portatile** può supportare sino a 12 collari simultaneamente. È necessario ripetere questa procedura per ciascun collare GPS o collare GPS con modulo collare elettronico che si desidera monitorare con il **dispositivo portatile**.

Seguire le istruzioni di seguito indicate per sincronizzare il collare con il **dispositivo portatile**. Premere e mantenere premuto l'**interruttore acceso/spento** fino a quando la spia luminosa del ricevitore non diventi gialla prima di mettere il collare in modalità di sincronizzazione. Quando la spia luminosa del ricevitore diventa verde e lampeggia cinque volte, la sincronizzazione è completa.

#### <span id="page-21-1"></span>**SINCRONIZZARE I COLLARI CON IL DISPOSITIVO PORTATILE:**

- 1. Dal menu principale, selezionare **IMPOSTAZIONI > I MIEI COLLARI > COLORE,** dove COLORE è il colore che si desidera associare al collare.
- 2. Premere il tasto freccia destra per aprire la finestra di configurazione.
- 3. Per abilitare il collare GPS, selezionare e premere il tasto freccia destra per impostare **ATTIVO** su **SÌ**.
- 4. Per abilitare il modulo collare elettronico, selezionare e premere il tasto freccia destra per impostare il **COLL. ELET.** su **SÌ**.
- 5. Con il collare GPS o il collare GPS con modulo collare elettronico spento, premere e mantenere premuto l'**interruttore acceso/spento** fino a quando la spia luminosa del ricevitore non diventi gialla. Il collare è ora in modalità di sincronizzazione.
- 6. Sul **dispositivo portatile**, selezionare **SINCR. COLLARE** e premere il tasto freccia destra per completare il processo di sincronizzazione. Le spie luminose del ricevitore sul collare e sul modulo lampeggeranno 5 volte per confermare l'avvenuta sincronizzazione con il **dispositivo portatile.**
- 7. Al termine, premere **INDIETRO** per ritornare al menu principale.

# **ASSEGNAZIONE DEI COLLARI**

L'impostazione COLLARE consente di assegnare un collare a un cane specifico in base al colore impostato nella schermata I MIEI COLLARI Il colore verrà utilizzato inoltre per identificare il cane sulle schermate LOCALIZZAZIONE e ADDESTRAMENTO

- 1. Dal menu principale, selezionare **IMPOSTAZIONI > I MIEI CANI > CANE,** dove per CANE si intende il nome del cane a cui verrà assegnato il collare.
- 2. Selezionare **COLL. ELET.**
- 3. Utilizzare i tasti freccia per selezionare il colore del collare desiderato, quindi premere il tasto freccia destra. È necessario selezionare **SÌ** per confermare la nuova assegnazione del collare. *NOTA: se il collare selezionato e già stato assegnato a un altro cane, verrà visualizzato un messaggio di avvertenza.*
- 4. Al termine, premere **INDIETRO** per ritornare al menu principale.

# **NOME DEL DISPOSITIVO PORTATILE**

- 1. Dal menu principale, selezionare **IMPOSTAZIONI > GENERALE > NOME DISPOSITIVO,** dove con NOME palmare si intende il nome immesso in precedenza. Verrà visualizzata una casella di testo.
- 2. Selezionare **Clr** per cancellare il nome.
- 3. Premere i tasti freccia del **pulsante di selezione menu** per immettere un nuovo nome.
- 4. Al termine, selezionare  $\leftarrow$ .

#### <span id="page-22-0"></span>**CALIBRAZIONE DELLA BUSSOLA**

**Affinché il dispositivo portatile TEK Serie 1.5 possa visualizzare con precisione la posizione dell'utente, per prima cosa è necessario calibrare la bussola elettronica. Quando si arriva a un nuovo punto di partenza, oppure dopo un periodo di inutilizzo o dopo l'installazione di nuove batterie è sempre buona norma calibrare la bussola.**

*NOTA: calibrare sempre la bussola all'aperto. Tenere la bussola in posizione orizzontale e lontano da oggetti che potrebbero generare campi magnetici, quali automobili, edifici o linee aeree di tensione.* 

- 1. Dal menu principale, selezionare **BUSSOLA > CALIBRARE** Verrà visualizzata la schermata della bussola.
- 2. Ruotare il **dispositivo portatile** 2-3 volte nelle 3 dimensioni, come mostrato di seguito. Continuare a ruotare fino a quando gli indicatori neri non si trovino il più vicino possibile al centro della zona verde. Se la calibrazione è andata a buon fine, il **dispositivo portatile** emetterà un bip, vibrerà e visualizzerà il messaggio "I DATI DI CALIBRAZIONE SONO STATI AGGIORNATI CORRETTAMENTE".

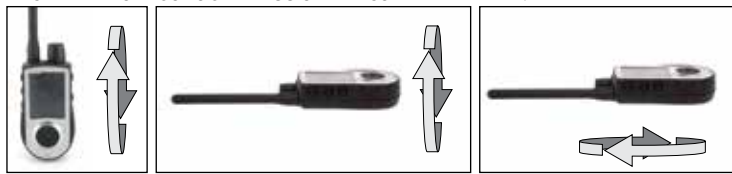

*NOTA: se non è possibile fare in modo che la bussola aggiorni automaticamente i dati di calibrazione, seguire le fasi rimanenti.* 

- 3. Continuare a ruotare fino a quando gli indicatori non si trovino il più vicino possibile alla zona verde e premere il **pulsante di selezione menu** per continuare.
- 4. Alla richiesta "SALVARE I NUOVI DATI DI CALIBRAZIONE?" premere i tasti freccia per selezionare **SÌ**.
- 5. Premere **INDIETRO** per ritornare al menu principale.

# **PER IMPOSTARE L'ANGOLO DI DECLINAZIONE MAGNETICA:**

L'angolo di declinazione magnetica è l'angolo compreso tra il nord magnetico (la direzione indicata dall'ago della bussola) e il nord geografico. La declinazione è positiva quando il nord magnetico si trova a est del nord geografico ed è negativa quando il nord magnetico si trova a ovest del nord geografico.

Per trovare l'esatto angolo di declinazione è possibile utilizzare le risorse offerte dal Web, quali ad esempio www.ngdc.noaa.gov/geomagmodels/Declination.jsp. Il sito Web appartiene al governo degli Stati Uniti ed è disponibile in lingua inglese. Immettere l'indirizzo Web in uno strumento di traduzione on-line per visualizzare il sito Web nella propria lingua.

*NOTA: una declinazione magnetica errata porterà a una lettura imprecisa della bussola.*

- 1. Dal menu principale selezionare **IMPOSTAZIONI > GENERALE > ANG. DECL. MAG.**
- 2. Premere i tasti freccia su/giù sul **pulsante di selezione menu** per selezionare la quantità di declinazione. La declinazione magnetica è compresa tra -70 e 70. Il valore predefinito è 0.
- 3. Al termine, premere il tasto freccia destra.
- 4. Premere **INDIETRO** per ritornare al menu principale.

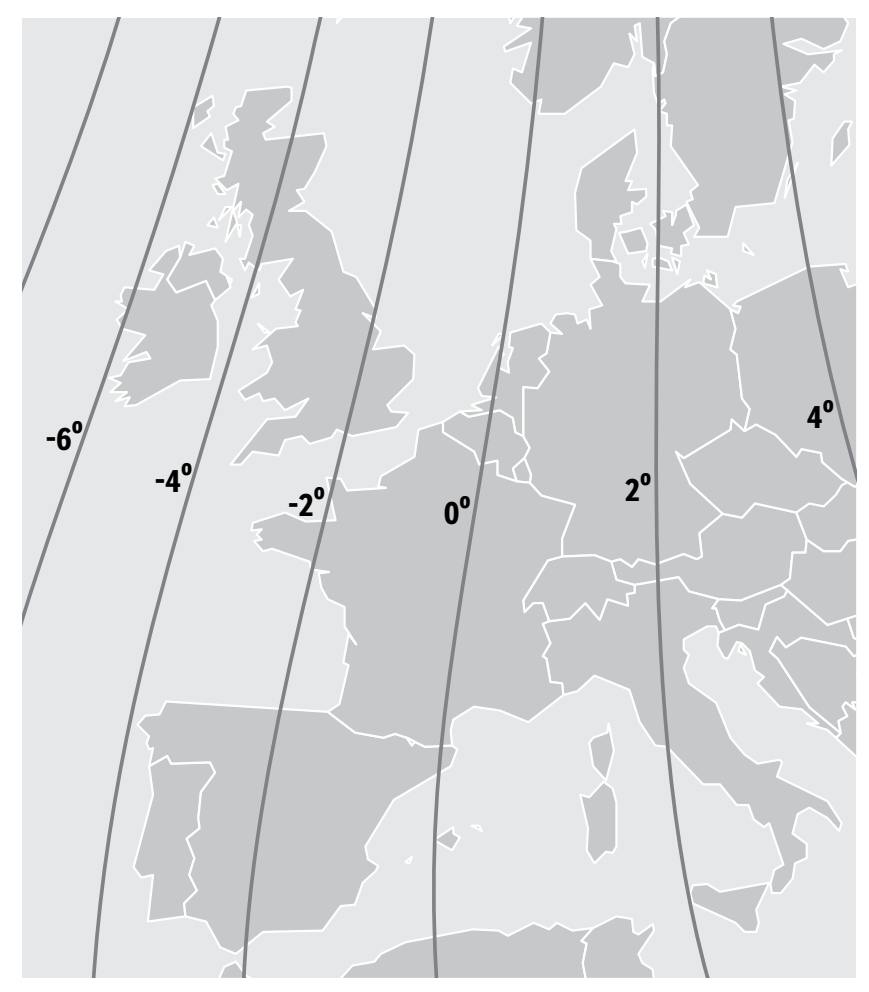

#### **24** [SPORTDOG.COM](www.sportdog.com)

### **IMPOSTAZIONE COMPLETATA**

L'impostazione è ora completata.

- Utilizzare il menu IMPOSTAZIONI per modificare le impostazioni in qualsiasi momento.
- Utilizzare le schermate I MIEI CANI e I MIEI COLLARI per aggiungere i rispettivi elementi al **dispositivo portatile** in qualunque momento.

#### **IMPOSTAZIONI**

Il menu IMPOSTAZIONI contiene un elenco che consente di accedere a tutte le schermate del **dispositivo portatile**. Vedere la sezione **["IMPOSTAZIONI DI TEK 1.5"](#page-16-1)** per le rispettive descrizioni.

# <span id="page-25-0"></span>**I MIEI CANI**

La schermata I MIEI CANI visualizza l'elenco dei cani. In questa schermata è possibile aggiungere e rimuovere cani, assegnare a ogni cane un collare di un colore diverso in modo che possa essere tracciato e gestire le impostazioni per ogni cane.

# **ELENCO CANI**

I nomi dei cani attivi (fino a 12) appaiono accanto ai rispettivi colori dei collari e i nomi dei cani inattivi sono visualizzati in grigio.

#### <span id="page-25-1"></span>**IMPOSTA ORDINE**

Questa opzione consente di cambiare l'ordine dei nomi nell'ELENCO CANI.

- 1. Dal menu principale selezionare **ELENCO CANI > IMPOSTA ORDINE.** Verrà visualizzato l'elenco dei cani.
- 2. Utilizzare i tasti freccia per evidenziare il cane che si desidera spostare nell'elenco e premere il **tasto freccia destra**.
- 3. Utilizzare i tasti tasti freccia su/giù per spostare il cane selezionato nell'elenco.
- 4. Quando il cane è nella posizione desiderata, premere il tasto freccia destra.
- 5. Ripetere la procedura per ciascun cane fino a che non sia stato raggiunto l'ordine desiderato. I cani saranno ora visualizzati in questo ordine nelle schermate LOCALIZZAZIONE e ADDESTRAMENTO.

#### **AGGIUNGI CANE**

Selezionare **AGGIUNGI CANE** per iniziare a scegliere le impostazioni per un nuovo cane.

#### **NOME DEL CANE**

Dal menu principale, selezionare **IMPOSTAZIONI > I MIEI CANI > CANE > CAMBIA NOME,** dove per CANE si intende il nome del cane immesso in precedenza. Verrà visualizzata una casella di testo.

- 1. Modificare il nome del cane selezionando **CAMBIA NOME**. Verrà visualizzata una casella di testo. Premere i tasti freccia per selezionare **Clr** e premere **INVIO** per cancellare il nome. Utilizzare i tasti freccia per selezionare le lettere che compongono il nuovo nome. Selezionare  $\triangleq$  per completare il nuovo nome.
- 2. Assegnare un collare al cane selezionando **COLLARE**. Utilizzare i tasti freccia per selezionare il colore corrispondente al collare desiderato.
- 3. Una volta che il collare sia stato assegnato al nuovo cane, questi potrà essere tracciato. Premere **INDIETRO** per ritornare al menu principale.

*NOTA: non sono consentiti nomi di cane duplicati. Se si immette un nome duplicato, viene visualizzato un avviso che chiede di inserire un nome diverso prima di continuare.* 

#### **COLLARE ELETTRONICO**

Le impostazioni del COLLARE ELETTRONICO consentono di abilitare (o disabilitare) il modulo collare elettronico in modo che eroghi stimolazione, vibrazione e/o trasmetta un segnale acustico per correggere un cane specifico.

- 1. Dal menu principale, selezionare **IMPOSTAZIONI > I MIEI CANI > CANE**, dove per CANE si intende il nome del cane del quale si desidera abilitare o disabilitare il modulo collare elettronico.
- 2. Selezionare **COLL. ELET.** e utilizzare il tasto freccia destra per selezionare **SÌ** per abilitare o **NO** per disabilitare le stimolazioni per questo cane.

*NOTA: le impostazioni si applicano solo a questo cane quando indossa il collare che gli è stato assegnato.*

3. Al termine, premere **INDIETRO** per ritornare al menu principale.

#### **PULSANTI STIM**

I PULSANTI STIM consentono di assegnare il tipo di stimolazione desiderata a ciascun **pulsante stim definito dall'utente** in base alle proprie preferenze di addestramento per un particolare cane. I pulsanti sono Pulsante 1 (in alto), Pulsante 2 (al centro) e Pulsante 3 (in basso).

*NOTA: questa impostazione si applica solo al cane selezionato.*

- 1. Dal menu principale, selezionare **IMPOSTAZIONI > I MIEI CANI > CANE**, dove per CANE si intende il nome del cane del quale si desidera modificare le impostazioni dei pulsanti stim.
- 2. Selezionare **PULSANTI STIM.** Verrà visualizzata la schermata PULSANTI STIM.
- 3. Premere i tasti freccia su/giù per selezionare **TASTO 1**.
- 4. Premere il tasto freccia destra per selezionare **C** (Continua), **S** (Segn. acustico), **V** (Vibrazione), **M**  (Momentanea), **R** (Cres. grad.), **P1** (Programmabile 1) o **P2** (Programmabile 2). L'impostazione predefinita del Pulsante 1 è **C**.
- 5. Premere i tasti freccia su/giù per selezionare **TASTO 2**.
- 6. Premere il tasto freccia destra per selezionare **C** (Continua), **S** (Segn. acustico), **V** (Vibrazione), **M** (Momentanea), **R** (Cres. grad.), **P1** (Programmabile 1) o **P2** (Programmabile 2). L'impostazione predefinita del Pulsante 2 è **T**.
- 7. Premere i tasti freccia su/giù per selezionare **TASTO 3**.
- 8. Premere il tasto freccia destra per selezionare **C** (Continua), **S** (Segn. acustico), **V** (Vibrazione), **M** (Momentanea), **R** (Cres. grad.), **P1** (Programmabile 1) o **P2** (Programmabile 2). L'impostazione predefinita del Pulsante 3 è **V**.
- 9. Al termine, premere **INDIETRO** per ritornare al menu principale.

#### **INTENSITÀ STIMOLAZIONE**

*NOTA: questa impostazione si applica solo al cane selezionato.*

- 1. Dal menu principale, selezionare **IMPOSTAZIONI > I MIEI CANI > CANE**, dove per CANE si intende il nome del cane per il quale si desidera modificare il livello di stimolazione programmabile.
- 2. Selezionare **PULSANTI STIM.** Verrà visualizzata la schermata PULSANTI STIM.
- 3. Selezione **LIVELLO P1** e utilizzare i tasti freccia per impostare il livello di stimolazione desiderato.
- 4. Selezione **LIVELLO P2** e utilizzare i tasti freccia per impostare il livello di stimolazione desiderato.
- 5. Al termine, premere **INDIETRO** per ritornare al menu principale.

#### **AZIONE**

Il **dispositivo portatile** è in grado di avvisare l'utente quando il cane compie specifiche azioni di caccia:

- FERMO utilizzata per i cani puntatori per rilevare quando il cane è immobile, a indicare che sta puntando.
- APPOSTAMENTO ALBERO utilizzata per cacciare con cani segugio, per indicare che il cane è "sull'albero" e tiene l'animale sotto controllo.

Se è visualizzata la schermata LOCALIZZAZIONE, il **dispositivo portatile** segnalerà l'azione rilevata.

- 1. Dal menu principale selezionare **IMPOSTAZIONI > GENERALE > AVVISO.**
- 2. Premere il tasto freccia destra per passare da un tipo di azione all'altro: **NESSUNA, FERMO, APPO. ALB.**
- 3. Premere **INDIETRO** per ritornare al menu principale.

#### **ASSEGNAZIONE DEL COLORE DEL COLLARE**

Le impostazioni COLLARE consentono di assegnare un collare a un cane specifico in base al colore impostato nella schermata I MIEI COLLARI Il colore verrà utilizzato inoltre per identificare il cane sulle schermate LOCALIZZAZIONE e ADDESTRAMENTO.

- 1. Dal menu principale, selezionare **IMPOSTAZIONI > I MIEI CANI > CANE**, dove per CANE si intende il nome del cane a cui si desidera assegnare un collare.
- 2. Selezionare **COLLARE**.
- 3. Utilizzare i tasti freccia per selezionare il colore del collare desiderato, quindi premere il tasto freccia destra. È necessario selezionare **SÌ** per confermare la nuova assegnazione del collare. *NOTA: se il collare selezionato e già stato assegnato a un altro cane, verrà visualizzato un messaggio di avvertenza.*
- 4. Al termine, premere **INDIETRO** per ritornare al menu principale.

### **DETTAGLI CANE**

Per visualizzare i dettagli di un cane, evidenziare e selezionare il nome del cane nell'elenco. Per modificare un dettaglio specifico, evidenziare il campo e premere il **PULSANTE DI COMMUTAZIONE TRACCIAMENTO/ ADDESTRAMENTO.** Premere il tasto freccia sinistra in qualsiasi momento per tornare alla schermata I MIEI CANI.

#### **CAMBIA NOME**

- 1. Dal menu principale, selezionare **IMPOSTAZIONI > I MIEI CANI > CANE > CAMBIA NOME,** dove per CANE si intende il nome del cane immesso in precedenza. Verrà visualizzata una casella di testo.
- 2. Premere i tasti freccia per selezionare **Clr** e premere **INVIO** per cancellare il nome.
- 3. Premere i tasti freccia del **pulsante di selezione menu** per immettere un nuovo nome.
- 4. Al termine, selezionare  $\leftarrow$ .

#### **ASSEGNA COLLARE**

Le impostazioni COLLARE consentono di assegnare un collare a un cane specifico in base al colore impostato nella schermata I MIEI COLLARI Il colore verrà utilizzato inoltre per identificare il cane sulle schermate LOCALIZZAZIONE e ADDESTRAMENTO.

- 1. Dal menu principale, selezionare **IMPOSTAZIONI > I MIEI CANI > CANE,** dove per CANE si intende il nome del cane a cui verrà assegnato il collare.
- 2. Selezionare **COLLARE**.
- 3. Utilizzare i tasti freccia per selezionare il colore del collare desiderato, quindi premere il tasto freccia destra. È necessario selezionare **SÌ** per confermare la nuova assegnazione del collare. *NOTA: se il collare selezionato e già stato assegnato a un altro cane, verrà visualizzato un messaggio di avvertenza.*
- 4. Al termine, premere **INDIETRO** per ritornare al menu principale.

#### **SOSPENDI/RIPRENDI**

È possibile scegliere di sospendere il tracciamento o l'addestramento di un cane specifico senza doverlo cancellare dal sistema.

- 1. Dal menu principale selezionare **ELENCO CANI.** Verrà visualizzato l'elenco dei cani correnti.
- 2. Utilizzare i tasti freccia per evidenziare il cane per il quale si desidera sospendere il tracciamento o l'addestramento.
- 3. Premere il tasto freccia destra. Verrà visualizzato il messaggio "SOSPENDI CANE X", dove per CANE X si intende il nome del cane selezionato. Il cane non verrà più visualizzato sulle schermate LOCALIZZAZIONE o ADDESTRAMENTO.
- 4. Per riprendere il tracciamento o l'addestramento del cane, selezionare **ELENCO CANI.**
- 5. Utilizzare i tasti freccia per evidenziare il cane per il quale si desidera riprendere il tracciamento o l'addestramento.

Premere il tasto freccia destra. Verrà visualizzato il messaggio "RIPRENDI CANE X", dove per CANE X si intende il nome del cane selezionato. Il cane apparirà nuovamente nelle schermate LOCALIZZAZIONE e ADDESTRAMENTO.

#### **COLLARE ELETTRONICO**

Le impostazioni del COLLARE ELETTRONICO consentono di abilitare (o disabilitare) il modulo collare elettronico in modo che eroghi stimolazione, vibrazione e/o trasmetta un segnale acustico per correggere un cane specifico.

- 1. Dal menu principale, selezionare **IMPOSTAZIONI > I MIEI CANI > CANE**, dove per CANE si intende il nome del cane del quale si desidera abilitare o disabilitare il modulo collare elettronico.
- 2. Selezionare **COLL. ELET.** e utilizzare il tasto freccia destra per selezionare **SÌ** per abilitare o **NO** per disabilitare le stimolazioni per questo cane. *NOTA: le impostazioni si applicano solo a questo cane quando indossa il collare che gli è stato assegnato.*
- 3. Al termine, premere **INDIETRO** per ritornare al menu principale.

#### **PULSANTI STIM**

I PULSANTI STIM consentono di assegnare il tipo di stimolazione desiderata a ciascun **pulsante stim definito dall'utente** in base alle preferenze di addestramento per un particolare cane. I pulsanti sono Pulsante 1 (in alto), Pulsante 2 (al centro) e Pulsante 3 (in basso).

*NOTA: questa impostazione si applica solo al cane selezionato.*

- 1. Dal menu principale, selezionare **IMPOSTAZIONI > I MIEI CANI > CANE**, dove per CANE si intende il nome del cane del quale si desidera modificare le impostazioni dei pulsanti stim.
- 2. Selezionare **PULSANTI STIM.** Verrà visualizzata la schermata PULSANTI STIM.
- 3. Premere i tasti freccia su/giù per selezionare **TASTO 1**.
- 4. Premere il tasto freccia destra per selezionare **C** (Continua), **S** (Segn. acustico), **V** (Vibrazione), **M** (Momentanea), **R** (Cres. grad.), **P1** (Programmabile 1) o **P2** (Programmabile 2). L'impostazione predefinita del Pulsante 1 è C.
- 5. Premere i tasti freccia su/giù per selezionare **TASTO 2**.
- 6. Premere il tasto freccia destra per selezionare **C** (Continua), **S** (Segn. acustico), **V** (Vibrazione), **M** (Momentanea), **R** (Cres. grad.), **P1** (Programmabile 1) o **P2** (Programmabile 2). L'impostazione predefinita del Pulsante 2 è **T**.
- 7. Premere i tasti freccia su/giù per selezionare **TASTO 3**.
- 8. Premere il tasto freccia destra per selezionare **C** (Continua), **S** (Segn. acustico), **V** (Vibrazione), **M**  (Momentanea), **R** (Cres. grad.), **P1** (Programmabile 1) o **P2** (Programmabile 2). L'impostazione predefinita del Pulsante 3 è **V**.
- 9. Al termine, premere **INDIETRO** per ritornare al menu principale.

Se si seleziona P1 o P2 per un pulsante stim, il livello di stimolazione statica predefinito è 1. Usare **Livello P1** e **Livello P2** per personalizzare i livelli di stimolazione di ciascun pulsante. Premere il **PULSANTE DI COMMUTAZIONE TRACCIAMENTO/ADDESTRAMENTO** o il tasto freccia destra per visualizzare un tastierino numerico e selezionare un livello (1-20). Al termine, selezionare la casella di controllo. Premere il tasto freccia sinistra per ritornare alla schermata DETTAGLI CANE.

#### **INTENS STIM**

*NOTA: questa impostazione si applica solo al cane selezionato.*

- 1. Dal menu principale, selezionare **IMPOSTAZIONI > I MIEI CANI > CANE**, dove per CANE si intende il nome del cane per il quale si desidera modificare il livello di stimolazione programmabile.
- 2. Selezionare **PULSANTI STIM.** Verrà visualizzata la schermata PULSANTI STIM.
- 3. Selezionare **LIVELLO P1** e utilizzare i tasti freccia per impostare il livello di stimolazione desiderato.
- 4. Selezionare **LIVELLO P2** e utilizzare i tasti freccia per impostare il livello di stimolazione desiderato.
- 5. Al termine, premere **INDIETRO** per ritornare al menu principale.

#### **AZIONE**

Il **dispositivo portatile** può segnalare un'azione con numerosi tipi di avvisi.

- 1. Dal menu principale selezionare **IMPOSTAZIONI > GENERALE > AVVISO.**
- 2. Premere il tasto freccia destra per passare da un tipo di azione all'altro: **NESSUNO, TONALITÀ, VIBRAZ., ENTRAMBI.**
- 3. Premere **INDIETRO** per ritornare al menu principale.

#### **CANCELLAZIONE**

*NOTA: la rimozione di un cane non può essere annullata. tutte le IMPOSTAZIONI di configurazioni relative al cane in questione saranno eliminate.*

- 1. Dal menu principale, selezionare **IMPOSTAZIONI > I MIEI CANI > CANE**, dove per CANE si intende il nome del cane che si desidera rimuovere dal sistema.
- 2. Utilizzare i tasti freccia per selezionare **CANCELLA,** quindi premere il tasto freccia destra.
- 3. Verrà visualizzato un messaggio di avvertenza. Selezionare **SÌ** se si desidera confermare.

Per uscire dalla schermata I MIEI CANI, premere il pulsante **INDIETRO**.

# <span id="page-29-0"></span>**I MIEI COLLARI**

La schermata I MIEI COLLARI consente di configurare un nuovo collare, sincronizzare il collare con il **dispositivo portatile** o condividere il tracciamento di un collare con un altro **dispositivo portatile**.

# **ELENCO COLLARI**

I collari attivi appaiono accanto al rispettivo colore selezionato e i collari inattivi sono visualizzati in grigio. L'elenco può contenere fino a 12 collari.

# **PER AGGIUNGERE UN COLLARE**

- 1. Dal menu principale selezionare **IMPOSTAZIONI > I MIEI COLLARI.**
- 2. Premere i tasti freccia su/giù per selezionare il colore che si desidera utilizzare con il nuovo collare.
- 3. Premere il tasto freccia destra per aprire la finestra di configurazione.
- 4. Per abilitare il modulo collare elettronico, selezionare e premere il tasto freccia destra per impostare il **COLL. ELET.** su **SÌ.**.
- 5. Per abilitare il collare GPS o il collare GPS con modulo collare elettronico, selezionare e premere il tasto freccia destra per impostare **ATTIVO** su **SÌ.**. Se il collare è condiviso, saltare le fasi 5, 6 e 7 e passare alla sezione **["COLLARE CONDIVISO"](#page-29-1)**.
- 6. Mettere il nuovo collare in "modalità di sincronizzazione" premendo e mantenendo premuti i **tasti di accensione/spegnimento** sul collare GPS o sul collare GPS con modulo collare elettronico fino a quando le spie luminose del ricevitore non siano accese e gialle. Per ulteriori informazioni vedere **["SINCRONIZZAZIONE DEL COLLARE"](#page-21-0)**.
- 7. Sul **dispositivo portatile**, selezionare **SINCR. COLLARE** per consentire al collare GPS e al collare GPS con modulo collare elettronico di collegarsi al **dispositivo portatile**. Il collare è ora pronto per essere indossato da un cane.

## <span id="page-29-1"></span>**COLLARE CONDIVISO**

È possibile tracciare i cani associati a un altro **dispositivo portatile**. Questa caratteristica è utile quando si lavora con un'altra persona sugli stessi cani.

*NOTA: questa caratteristica è valida per il solo tracciamento. Non è possibile addestrare un cane condiviso.*

- 1. Dal menu principale, selezionare **IMPOSTAZIONI > I MIEI COLLARI > COLORE > CONDIV. COLL.,** dove COLORE è il colore associato al collare che si desidera tracciare.
- 2. Premere il tasto freccia destra per selezionare **SÌ.** e abilitare la condivisione del collare**.**
- 3. Per immettere un ID utente, selezionare **ID** e premere il tasto freccia destra.
- 4. Utilizzare i tasti freccia su/giù sul **pulsante di selezione menu** to per immettere il codice ID di 4 cifre acquisito dal **dispositivo portatile** di cui si desidera tracciare il cane. Vedere la schermata STATO dal menu principale per trovare il codice ID.
- 5. Per selezionare un numero di cane, selezionare **CANE** e premere il tasto freccia destra.
- 6. Utilizzare i tasti freccia su/giù per immettere l'identificativo a 2 cifre specifico del cane che si desidera tracciare. L'identificativo può essere acquisito anche dal **dispositivo portatile** di cui si desidera tracciare i cani.
- 7. Al termine, premere **INDIETRO** per ritornare al menu principale.

### **FREQUENZA DI AGGIORNAMENTO**

La frequenza di aggiornamento del **dispositivo portatile** sarà aggiornata automaticamente in funzione dello stato della batteria del collare GPS:

- Batteria carica Ogni 2,5 secondi
- Batteria semi-carica Ogni 10 secondi
- Batteria scarica Ogni 25 secondi

### **COLLARE ELETTRONICO**

Le impostazioni del COLLARE ELETTRONICO consentono di abilitare (o disabilitare) il modulo collare elettronico in modo che eroghi stimolazione, vibrazione e/o trasmetta un segnale acustico per correggere un cane specifico.

1. Dal menu principale, selezionare **IMPOSTAZIONI > I MIEI CANI > CANE**, dove per CANE si intende il nome del cane del quale si desidera abilitare o disabilitare il modulo collare elettronico.

- 2. Selezionare **COLL. ELET.** e utilizzare il tasto freccia destra per selezionare **SÌ** per abilitare o **NO** per disabilitare le stimolazioni per questo cane. *NOTA: le impostazioni si applicano solo a questo cane quando indossa il collare che gli è stato assegnato.*
- 3. Al termine, premere **INDIETRO** per ritornare al menu principale.

#### **SINCR COLLARE**

Al momento dell'acquisto il sistema è già sincronizzato, ma nell'eventualità che occorra sincronizzare il **dispositivo portatile** con il collare GPS o il collare GPS con il modulo collare elettronico, procedere come di seguito. Il **dispositivo portatile** può supportare sino a 12 collari simultaneamente. È necessario ripetere questa procedura per ciascun collare GPS o collare GPS con modulo collare elettronico che si desidera monitorare con il **dispositivo portatile**.

- 1. Dal menu principale, selezionare **IMPOSTAZIONI > I MIEI COLLARI > COLORE,** dove COLORE è il colore che si desidera associare al collare.
- 2. Premere il tasto freccia destra per aprire la finestra di configurazione.
- 3. Per abilitare il collare GPS, selezionare e premere il tasto freccia destra per impostare **ATTIVO** su **SÌ**.
- 4. Per abilitare il modulo collare elettronico, selezionare e premere il tasto freccia destra per impostare il **COLL. ELET.** su **SÌ**.
- 5. Con il collare GPS o il collare GPS con modulo collare elettronico spento, premere e mantenere premuto l'**interruttore acceso/spento** fino a quando la spia luminosa del ricevitore non diventi gialla. Il collare è ora in modalità di sincronizzazione.
- 6. Sul **dispositivo portatile**, selezionare **SINCR. COLLARE** e premere il tasto freccia destra per completare il processo di sincronizzazione. Le spie luminose del ricevitore sul collare e sul modulo lampeggeranno 5 volte per confermare l'avvenuta sincronizzazione con il **dispositivo portatile.**
- 7. Al termine, premere **INDIETRO** per ritornare al menu principale.

Per uscire dalla schermata I MIEI COLLARI, premere il pulsante **Indietro**.

# <span id="page-31-1"></span><span id="page-31-0"></span>**ADDESTRAMENTO**

# **PRIMA DI INIZIARE L'ADDESTRAMENTO CON QUESTO PRODOTTO**

Per ottenere i migliori risultati con questo prodotto, occorre ricordare sempre di insegnare un comando prima di tentare di rafforzarlo con la stimolazione. Tenere sempre presenti i seguenti consigli per l'addestramento:

- Eliminare un solo comportamento scorretto o insegnare un solo comando per volta. Accelerare i tempi dell'addestramento può confondere il cane.
- È necessario essere coerenti. Dare al cane un segnale acustico, una vibrazione e/o una stimolazione statica per ogni comportamento scorretto.
- Non ipercorreggere il cane. Fare ricorso il meno possibile alla stimolazione per addestrare il cane.
- Vietare al cane situazioni in cui abbia precedenti di comportamento scorretto, a meno che non lo si possa controllare e utilizzare il **dispositivo portatile** TEK Serie 1.5 per trasmettere il segnale acustico, la stimolazione o la vibrazione.
- Se si nota una situazione in cui il cane si comporta male ripetutamente, predisporre questa situazione come una sessione di addestramento. Questo aumenta significativamente le possibilità di successo.
- Se il cane ha una reazione timida al segnale acustico, alla stimolazione o alla vibrazione (soprattutto le prime due volte), non è il caso di allarmarsi. Dirigere la sua attenzione su un comportamento semplice e appropriato (cioè su un comando noto, ad es., "seduto").
- Non usare mai il sistema TEK Serie 1.5 per correggere o eliminare un comportamento aggressivo. Se il cane mostra un simile comportamento, contattare un addestratore professionista. L'aggressività nei cani è il risultato di numerosi fattori: può essere un comportamento appreso o generato come conseguenza della paura. Un altro fattore che contribuisce all'aggressività nei cani è la dominanza sociale. Ogni cane è diverso.

Visitare il nostro sito Web www.sportdog.com per ottenere suggerimenti e guide di addestramento più dettagliati o contattare il Centro assistenza clienti per ulteriore assistenza. Per l'elenco completo dei recapiti telefonici locali, visitare il nostro sito Web www.sportdog.com.

*NOTA: se si utilizza il sistema di tracciamento GPS TEK Serie 1.5 (TEK-V1.5L), per usufruire della funzionalità collare elettronico occorre acquistare il modulo collare elettronico TEK Serie accessorio.*

Il sistema di addestramento e localizzazione GPS TEK Serie 1.5 supporta 6 tipi di stimolazione: continua, momentanea, crescente graduale, programmabile, segnale acustico e vibrazione. La modalità di stimolazione continua ha più livelli di intensità che consentono di trovare la stimolazione più indicata al temperamento del proprio cane.

## <span id="page-32-0"></span>**PER INDIVIDUARE IL LIVELLO DI RICONOSCIMENTO DEL CANE:**

*NOTA: iniziare sempre al livello più basso e aumentarlo gradualmente. Ogni cane è diverso ed è impossibile prevedere quale sia il suo livello di riconoscimento. Osservare attentamente il cane per cogliere ogni lieve cambiamento di comportamento, a indicare che percepisce la stimolazione.*

Per un addestramento efficiente, è importante individuare il livello di intensità giusto per il cane. Si chiama "livello di riconoscimento": quando lo si raggiunge, il cane si guarda intorno con curiosità o muove le orecchie avanti e indietro.

ATTENZIONE <sub>Il cane non deve guaire o mostrare segni di panico quando riceve la stimolazione.</sub> Se questo avviene, significa che il livello di stimolazione è troppo elevato ed è necessario tornare al livello precedente per ripetere il procedimento.

- 1. Con il collare GPS e il modulo collare elettronico accesi e correttamente applicati al collo del cane, selezionare **ADDESTRAM. CANI**. Verrà visualizzata la schermata ADDESTRAMENTO CANE.
- 2. Premere il tasto freccia giù sul **pulsante di selezione menu** to per ridurre il livello di intensità fino a **1**.
- 3. Premere il pulsante stim a fianco dell'icona (**C**) per applicare una stimolazione continua della durata di 1 o 2 secondi.

AVVISO Nel caso in cui un qualunque pulsante di stimolazione venisse premuto inavvertitamente per un periodo superiore ai 10 secondi, il **dispositivo portatile** entrerà in modalità di sospensione. Il periodo di sospensione dura 5 secondi, durante i quali non è possibile erogare la stimolazione al cane.

- 4. Se il cane non risponde alla stimolazione del livello 1, premere la freccia sulla **pulsante di selezione menu**  per portare la stimolazione al livello 2 e ripetere il procedimento.
- 5. Continuare ad aumentare l'intensità sino a raggiungere il livello di riconoscimento del cane. Una volta raggiunto il livello di riconoscimento del cane, utilizzarlo sempre quando si inizia un esercizio di addestramento.
- 6. Se nella ricerca del livello di riconoscimento si arriva al livello 20 e il cane continua a non mostrare alcuna reazione, verificare che il collare GPS con modulo collare elettronico aderisca al collo del cane. Tornare quindi al livello di intensità 1 e ripetere il processo. Se il cane persiste a non mostrare alcuna reazione alla stimolazione, provare a modificare le impostazioni INTENS STIM (vedere la sezione **["INTENS STIM"](#page-19-0)**), a tagliare il pelo in corrispondenza dei punti di contatto o a utilizzare punti di contatto più lunghi.

*NOTA: se dopo aver completato tutte queste operazioni, il cane ancora non sembra avvertire la stimolazione, contattare il Centro assistenza clienti.*

# **PULSANTI STIM**

# **PER UTILIZZARE LA MODALITÀ ADDESTRAMENTO**

La schermata ADDESTRAMENTO CANE consente di inviare un segnale che eroga la stimolazione al cane per correggerne un comportamento. È possibile passare da un cane all'altro del gruppo che si sta attualmente addestrando e selezionare il tipo e l'intensità del livello di stimolazione.

*NOTA: in modalità Addestramento i pulsanti stim definiti dall'utente sono attivi e consentono di scegliere tra 3 diversi tipi di stimolazione predefiniti quello da applicare al cane selezionato.*

- 1. Dal menu principale selezionare **ADDESTRAM. CANI.**
- 2. Premere la freccia destra o sinistra sul **pulsante di selezione menu** per selezionare uno dei cani del sistema. Il cane corrente è visualizzato nella parte inferiore dello schermo.
- 3. Selezionare il livello di stimolazione continua desiderato per il cane.
- 4. Per trasmettere la stimolazione al cane selezionato premere 1 dei 3 pulsanti stim sul lato sinistro del **dispositivo portatile** corrispondente al tipo di stimolazione desiderato. Quando si preme il pulsante desiderato, viene evidenziata l'icona corrispondente per confermare che il segnale è stato inviato.

I cerchi sul lato sinistro dello schermo corrispondono ai **pulsanti stim definiti dall'utente** 1, 2 e 3 che si trovano sul lato sinistro del **dispositivo portatile.** Sono mostrate le IMPOSTAZIONI dei pulsanti stim per il cane corrente.

Per inviare una stimolazione, premere il pulsante stim (1, 2 o 3) sul **dispositivo portatile** corrispondente al tipo di stimolazione che si desidera erogare. Quando si preme il pulsante desiderato, viene evidenziata l'icona corrispondente per confermare che il segnale è stato inviato.

Esempio: per trasmettere la stimolazione continua (C) premere il pulsante stim 1. Per trasmettere il segnale acustico (T) premere il pulsante stim 2. Per trasmettere la vibrazione (V), premere il pulsante stim 3.

In qualunque momento è possibile regolare le impostazioni dei pulsanti stim dal menu principale selezionando **IMPOSTAZIONI > I MIEI CANI > CANE,** dove per cane si intende il nome del cane per il quale si desidera modificare le impostazioni dei pulsanti stim.

#### **TIPI DI STIMOLAZIONI**

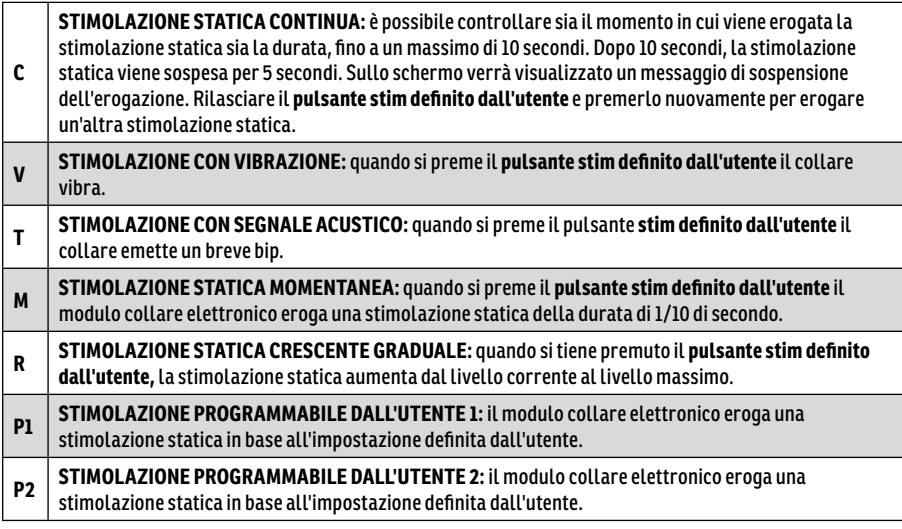

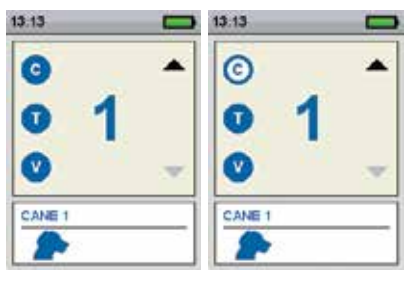

#### **34** [SPORTDOG.COM](www.sportdog.com)

# **LIVELLO DI INTENSITÀ**

Il numero visualizzato al centro della schermata ADDESTRAMENTO CANE indica l'impostazione del livello di intensità corrispondente al cane corrente. Utilizzare i tasti freccia su/giù per regolare il livello da 1 a 99.\*

\* Il livello di intensità predefinito è 1. Ogni volta che si regola il livello di intensità per un cane, il valore viene ricordato nel corso delle sessioni di addestramento e i cicli di ricarica. L'impostazione Intens stim (bassa, media o alta) può essere modificata nella schermata I MIEI CANI. È possibile cambiare l'impostazione Intens stim dal menu principale, selezionando **IMPOSTAZIONI > I MIEI CANI > CANE,** dove per cane si intende il nome del cane per il quale si desidera modificare le impostazioni del pulsante stim.

## **NOME DEL CANE**

Il nome del cane attuale appare sotto le impostazioni dei pulsanti stim e del livello di intensità.

## **ELENCO CANI**

L'ELENCO CANI visualizzato nella parte inferiore della schermata Addestramento è un elenco a scorrimento orizzontale che riporta tutti i cani attivi sul **dispositivo portatile**. Per ciascun cane viene utilizzato un colore univoco per visualizzare le impostazioni dei pulsanti stim e del livello di intensità per quel cane. Utilizzare il tasto freccia giù per scorrere l'elenco.

### **MENU ADDESTRAMENTO**

Dal menu principale passare alla schermata ADDESTRAMENTO CANE. Per uscire dalla schermata ADDESTRAMENTO CANE premere il pulsante **INDIETRO**.

**Intensità:** utilizzare i tasti freccia su/giù sul **pulsante di selezione menu** per modificare il livello di intensità.

Per uscire dalla schermata ADDESTRAMENTO CANE premere il pulsante **INDIETRO**.

# <span id="page-35-0"></span>**TRACCIAMENTO ACQUISIZIONE DEL SEGNALE SATELLITARE GPS**

Per poter mostrare la posizione corrente dell'utente e quella dei cani monitorati, il **dispositivo portatile** TEK Serie 1.5 deve agganciare il segnale GPS.

# **PER AGGANCIARE IL SEGNALE GPS:**

*NOTA: l'aggancio del segnale GPS potrebbe richiedere alcuni minuti.*

- 1. Uscire all'aperto, in una zona priva di ostacoli che impediscano una chiara visione del cielo.
- 2. Una volta all'aperto, accendere il **dispositivo portatile** e il collare GPS. Fino a quando l'aggancio GPS non sarà stato effettuato verrà visualizzato il messaggio "IN ATTESA DI BLOCCO" Sul **dispositivo portatile**, l'indicatore di aggancio GPS visualizzerà l'avvenuto aggancio. La spia luminosa del ricevitore GPS indicherà l'avvenuto aggancio GPS lampeggiando ogni 3 secondi.

*NOTA: per acquisire il segnale GPS è necessario trovarsi in un'area aperta e priva di ostacoli che impediscano la visione del cielo. Fino a quando l'aggancio GPS non sarà stato effettuato verrà visualizzato il messaggio "IN ATTESA DI BLOCCO". Dopo che l'aggancio GPS è avvenuto, Il dispositivo portatile emetterà un bip e visualizzerà la schermata TRACCIAMENTO.*

Dal menu principale, selezionare **TRACCIAM. CANI.** Verrà visualizzata la schermata LOCALIZZAZIONE.

## **POSIZIONE DELL'UTENTE**

La posizione dell'utente indicata dall'icona del mirino (**+**) nel centro dello schermo. I cani sono indicati da una freccia che mostra la direzione di spostamento o da un ottagono nel caso in cui il cane sia fermo. Se è stato impostato un punto di partenza, sarà visualizzato come una **X** sulla schermata TRACCIAM. CANI. Le destinazioni preferite sono indicate dal numero corrispondente. La parte della porzione superiore dello schermo visualizza inoltre lo stato del GPS, la scala della mappa corrente e la direzione della bussola.

# **ELEMENTI TRACCIATI**

Ciascuno degli elementi monitorati è rappresentato da un simbolo univoco corrispondente (vedere la sezione **["ICONE DI TRACCIAMENTO"](#page-7-1)**). È possibile modificare le IMPOSTAZIONI della mappa affinché visualizzi tutti gli elementi, nessuno di essi o solo quelli selezionati.

### **CANI**

Ogni cane tracciato è rappresentato da un'icona del colore selezionato per rappresentare quel cane (colore del collare).

Quando un cane è in stato di allerta - fermo, albero o fermato - la relativa icona cambierà nell'icona Fermo/Albero. Se un cane è in movimento, la relativa icona apparirà sotto forma di una freccia orientata nella direzione di marcia. Se il **dispositivo portatile** non riesce a comunicare con il collare di un cane monitorato, l'icona della freccia del cane cambierà in una freccia vuota. L'icona tornerà normale solo quando la comunicazione sarà ripristinata.

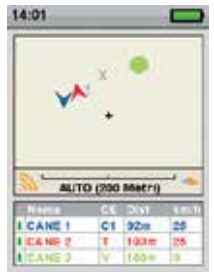

# **VEDI STATO CANE**

La finestra STATO consente di visualizzare lo stato del collare GPS di ciascun cane, l'ID del **dispositivo portatile** e l'elenco dei cani tracciati. Per ciascun cane è possibile visualizzare l'ID, l'indicatore di batteria del collare GPS, lo stato dell'aggancio GPS, la frequenza di aggiornamento e il tempo trascorso dall'ultimo aggiornamento.

La frequenza di aggiornamento del **dispositivo portatile** sarà aggiornata automaticamente in funzione dello stato della batteria del collare GPS:

- Batteria carica Ogni 2,5 secondi
- Batteria semi-carica Ogni 10 secondi
- Batteria scarica Ogni 25 secondi

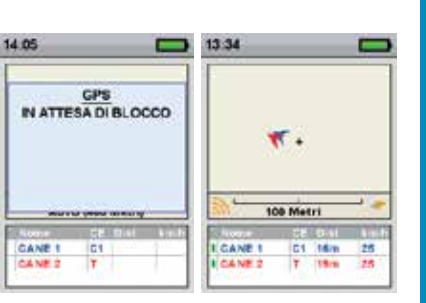

#### <span id="page-36-0"></span>**PER VISUALIZZARE LO STATO DEL CANE:**

- 1. Dal menu principale, selezionare **STATO.** Verrà visualizzata la schermata STATO.
- 2. Selezionare il cane di cui si desidera visualizzare lo stato, ad es. **CANE 1**.
- 3. Premere il tasto freccia destra per visualizzare la schermata STATO DEL CANE.

# **AGO DELLA BUSSOLA**

L'ago della bussola visualizzata nell'angolo inferiore destro della mappa indica il nord magnetico o il nord geografico,

a seconda delle IMPOSTAZIONI correnti. Quando si ruota, la mappa ruoterà a sua volta e la freccia del nord si aggiornerà per riflettere la nuova direzione.\*

# **BARRA DELLA SCALA**

La barra della scala sotto la mappa visualizza la scala attuale della mappa\* e avvisa se la mappa è impostata su scala automatica. Per impostazione predefinita, la schermata TRACCIAMENTO CANE adatta automaticamente la scala per contenere al meglio sullo schermo tutti gli elementi monitorati. Per ignorare la funzione di scala automatica, passare alla finestra TRACCIAM. CANI., premere i tasti freccia sinistro o destro del **pulsante di selezione menu** e regolare manualmente la scala da 100 m a 120 km.

\* È possibile cambiare le unità in qualsiasi momento nella schermata IMPOSTAZIONI.

# **PULSANTI STIM**

I pulsanti STIM consentono di assegnare il tipo di stimolazione desiderata a ciascun **pulsante stim definito dall'utente** in base alle proprie preferenze di addestramento per un particolare cane. I pulsanti sono Pulsante 1 (in alto), Pulsante 2 (al centro) e Pulsante 3 (in basso).

*NOTA: questa impostazione si applica solo al cane selezionato.*

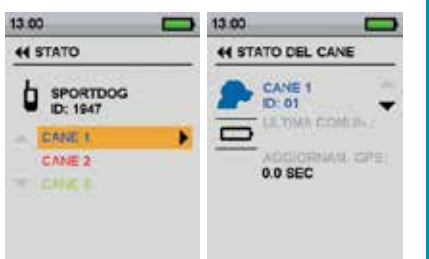

# **BUSSOL BUSSOLA**

# <span id="page-37-0"></span>**BUSSOLA**

Il sistema TEK Serie 1.5 viene fornito con una bussola elettronica e un dispositivo GPS integrati che permettono di tracciare la posizione dell'utente e guidarlo verso i luoghi salvati in precedenza.

Dal menu principale, selezionare **BUSSOLA.** Verrà visualizzata la schermata BUSSOLA.

*NOTA: quando si utilizza la bussola non incrinare il dispositivo portatile oltre i 45° e puntare l'antenna in avanti lungo la linea del percorso.*

La schermata BUSSOLA consente di vedere il corso corrente, tracciare la direzione verso le destinazioni preferite predefinite, tracciare la direzione verso un cane e abilitare/disabilitare la modalità Veicolo. La bussola mostra il nord indicandolo

con una N rossa, che ruoterà per consentire di mantenere sempre l'orientamento corretto anche durante gli spostamenti. Il corso corrente è mostrato nell'angolo inferiore destro dello schermo.

# **IMPOSTAZIONE DEL PUNTO DI PARTENZA**

La schermata IMPOSTA PUNTO DI PARTENZA consente di definire una destinazione preferita specifica come punto di partenza prima di lavorare con i cani in un'area specifica.

# **PER IMPOSTARE UN PUNTO DI PARTENZA**

*NOTA: prima di contrassegnare un nuovo punto di partenza è necessario avere effettuato un buon aggancio GPS.*

- 1. Dal menu principale, selezionare **IMP. PUNTO PART.** Verrà visualizzato il messaggio "LA POSIZIONE DI AVVIO STA PER ESSERE CAMBIATA. CONTINUARE COMUNQUE?"
- 2. Selezionare **SÌ** per impostare un nuovo punto di partenza.

# **CONTRASSEGNARE UNA POSIZIONE COME DESTINAZIONE PREFERITA**

La schermata DEST. PREFERITE consente di salvare la posizione GPS corrente dell'utente o la posizione GPS corrente dei cani tracciati come destinazioni preferite, di navigare fino a destinazione, di rinominare e/o eliminare le destinazioni preferite esistenti, È possibile memorizzare sino a 20 destinazioni preferite. Se è stato impostato un punto di partenza, sarà visualizzato come una **X** sulla schermata TRACCIAMENTO. Le altre destinazioni preferite sono indicate dal numero corrispondente.

# **PER CONTRASSEGNARE LA PROPRIA POSIZIONE COME NUOVA DESTINAZIONE PREFERITA:**

*NOTA: prima di contrassegnare una nuova destinazione è necessario avere effettuato un buon aggancio GPS.*

- 1. Dal menu principale, selezionare **DEST. PREFERITE > SEGN NUOVO PUNT > LA TUA POSIZIONE.** Verrà visualizzato un campo di testo.
- 2. Utilizzare i tasti freccia per immettere il nome della nuova destinazione preferita.
- 3. Al termine selezionare  $\leftarrow$ .

### **PER SEGNARE UN CANE COME NUOVA DESTINAZIONE PREFERITA:**

*NOTA: prima di segnare una nuova destinazione preferita è necessario avere effettuato un buon aggancio GPS. L'ultima posizione del cane visualizzata sulla schermata LOCALIZZAZIONE sarà segnata come nuova destinazione preferita. Per segnare l'ultima posizione trasmessa (vedere sezione* **["PER VISUALIZZARE LO STATO](#page-36-0)  [DEL CANE:"](#page-36-0)***), visualizzare la schermata LOCALIZZAZIONE immediatamente prima di segnare la posizione come nuova destinazione preferita).*

- 1. Identificare il cane sulla schermata LOCALIZZAZIONE.
- 2. Passare al menu principale. Dal menu principale, selezionare **DEST. PREFERITE > SEGN NUOVO PUNT.** Verrà visualizzato l'elenco dei cani attualmente tracciati.
- 3. Utilizzare i tasti freccia per evidenziare il cane che si desidera segnare come destinazione preferita.
- 4. Premere il tasto freccia destra.

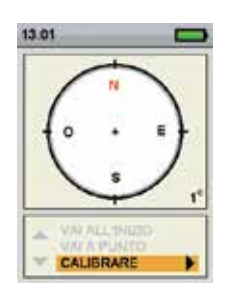

## **PER RINOMINARE UNA DESTINAZIONEPREFERITA:**

- 1. Dal menu principale, selezionare **DEST. PREFERITE > NOME DESTINAZIONE PREFERITA,** dove per NOME DESTINAZIONE PREFERITA si intende la destinazione preferita segnata in precedenza.
- 2. Selezionare **RINOMINA**. Verrà visualizzata una casella di testo.
- 3. Utilizzare i tasti freccia per digitare il nuovo nome.
- 4. Al termine, selezionare  $\leftarrow$ .

*NOTA: rinominare un cane segnato come destinazione preferita significa rinominare solo la destinazione preferita, non il cane. (Per i dettagli della procedura di modifica del nome di un cane vedere la sezione* **["NOME](#page-18-1)  [DEL CANE"](#page-18-1)***)*

# **PER RIMUOVERE UNA DESTINAZIONE PREFERITA:**

*NOTA: l'eliminazione della destinazione preferita non può essere annullata.*

- 1. Dal menu principale, selezionare **DEST. PREFERIT > NOME DESTINAZIONE PREFERITA,** dove per NOME DESTINAZIONE PREFERITA si intende la destinazione preferita segnata in precedenza.
- 2. Selezionare **CANCELLA**.
- 3. In risposta alla richiesta "*CONTINUARE COMUNQUE?*" selezionare **SÌ**. La destinazione preferita sarà rimosso.

# **PER PASSARE AL PUNTO DI PARTENZA DELL'UTENTE:**

*NOTA: per poter utilizzare la bussola per raggiungere un punto di partenza è necessario che il punto di partenza sia stato impostato; inoltre, occorre anche che sia stato effettuato un buon aggancio GPS della posizione corrente dell'utente.*

- 1. Dal menu principale, selezionare **BUSSOLA.** Verrà visualizzata la schermata BUSSOLA.
- 2. Selezionare **VAI A > INIZIARE**. La schermata BUSSOLA visualizzerà la direzione e la distanza fino al punto di partenza.
- 3. Puntare in direzione del punto di partenza e seguire la strada migliore per raggiungerlo.

# **PER ANDARE A UNA DESTINAZIONE PREFERITA:**

*NOTA: per poter utilizzare la bussola per raggiungere una destinazione preferita è necessario che la destinazione preferita sia stata impostata; inoltre, occorre anche che sia stato effettuato un buon aggancio GPS della posizione corrente dell'utente.*

- 1. Dal menu principale, selezionare **BUSSOLA.** Verrà visualizzata la schermata BUSSOLA.
- 2. Select **VAI A > DEST. PREFERITE.** Verrà visualizzato l'elenco dei punti di riferimento predefiniti.
- 3. Usare i tasti freccia per evidenziare la destinazione preferita desiderata.
- 4. Premere il tasto freccia destra. La schermata BUSSOLA visualizzerà la direzione e la distanza fino alla destinazione preferita.

# **PER ANDARE A UNA DESTINAZIONE PREFERITA (UTILIZZANDO IL MENU DEST. PREFERITE):**

- 1. Dal menu principale, selezionare **DEST. PREFERITE > NOME DESTINAZIONE PREFERITA,** dove per NOME DESTINAZIONE PREFERITA si intende la destinazione preferita segnata in precedenza.
- 2. Selezionare **VAI A.** La schermata BUSSOLA visualizzerà la direzione e la distanza fino alla destinazione preferita selezionata.

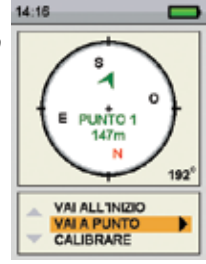

## **CANI TRACCIATI**

*NOTA: per poter utilizzare la bussola per raggiungere un cane è necessario che il cane sia stato sincronizzato con il dispositivo portatile; inoltre, occorre anche che sia stato effettuato un buon aggancio GPS della posizione corrente dell'utente.*

- 1. Dal menu principale, selezionare **BUSSOLA.** Verrà visualizzata la schermata BUSSOLA.
- 2. Selezionare **VAI A.** Verrà visualizzato l'elenco dei cani attualmente tracciati.
- 3. Utilizzare i tasti freccia per evidenziare il cane che si desidera visualizzare nella schermata bussola.
- 4. Premere il tasto freccia destra. La schermata BUSSOLA visualizzerà la direzione e la distanza fino al cane.

# **AAVVERTENZA**

Prestare sempre attenzione all'ambiente circostante quando ci si sposta verso una destinazione preferita. Non attraversare terreni o ostacoli pericolosi mentre ci si sposta.

## **PER ABILITARE O DISABILITARE LA MODALITÀ VEICOLO (TRAMITE LA SCHERMATA BUSSOLA):**

*NOTA: per ulteriori informazioni, vedere la sezione "Utilizzo della modalità Veicolo".* 

- 1. Dal menu principale, selezionare **BUSSOLA.** Verrà visualizzata la schermata BUSSOLA.
- 2. Selezionare **MOD. VEICOLO.**
- 3. Utilizzare il tasto freccia destra del **pulsante di selezione menu** e selezionare **SÌ** per abilitare o **NO** per disabilitare la modalità Veicolo.

**Importante:** quando la modalità Veicolo è abilitata, la bussola visualizzerà con precisione la direzione solo mentre il veicolo è in movimento.

# **AAVVERTENZA**

L'utilizzo del sistema TEK Serie 1.5 durante la guida di un veicolo a motore può essere fonte di distrazione. Prestare sempre piena attenzione alla guida del veicolo.

# <span id="page-40-0"></span>**IMPOSTAZIONI**

La schermata IMPOSTAZIONI consente di personalizzare il funzionamento del **dispositivo portatile**.

# **PER APRIRE IL MENU IMPOSTAZIONI:**

Dal menu principale selezionare **IMPOSTAZIONI.** La schermata IMPOSTAZIONI visualizzerà le seguenti opzioni:

**LINGUA:** consente di cambiare la lingua corrente.

**GENERALE:** comprende le modalità di tracciamento/addestramento, le IMPOSTAZIONI di stimolazione, le azioni, i nomi e le declinazioni magnetiche.

**COMUNICAZIONE:** comprende l'ID utente, il canale GPS e il canale del collare elettronico.

**I MIEI COLLARI:** comprende lo stato, la sincronizzazione e la condivisione dei collari.

**I MIEI CANI:** permette di aggiungere un cane, modificare il nome di un cane, cambiare colore, abilitare il collare elettronico, configurare i pulsanti di stimolazione, impostare la portata della stimolazione o eliminare un cane dal sistema.

**UNITÀ:** comprende distanza, velocità e modalità di visualizzazione dell'ora.

**VISUALIZZAZIONE TRACC:** comprende le opzioni di visualizzazione della destinazione preferita, della velocità e della distanza del cane.

**IMPOSTA L'ORA:** Imposta l'ora l'utilizzata dal **dispositivo portatile**.

**DISPLAY:** comprende i temporizzatori di spegnimento dello schermo e dell'unità.

**MOD. VEICOLO:** abilita o disabilitare la modalità veicolo.

**RESETTA TUTTO:** resetta tutte le impostazioni ripristinando la configurazione predefinita di fabbrica.

### **LINGUA**

La schermata LINGUA consente di cambiare la lingua utilizzata dal **dispositivo portatile**. La lingua predefinita è l'inglese.

# **PER CAMBIARE LINGUA:**

- 1. Dal menu principale selezionare **IMPOSTAZIONI > LINGUA**.
- 2. Usare i tasti freccia per evidenziare la lingua desiderata.
- 3. Premere il tasto freccia destra per cambiare lingua.

Lingue disponibili:

- Inglese (predefinita)
	- Deutsch
		- Italiano
- Dansk • Suomi
- Norsk
- **Francais** • Español
- Nederlands
- Svenska
- Pycckий

# **GENERALE**

La schermata IMPOSTAZIONI GENERALI consente di impostare le modalità di tracciamento/addestramento, le impostazioni di stimolazione, le azioni, i nomi e le declinazioni magnetiche.

# **PER COMMUTARE LE MODALITÀ TRACCIAMENTO/ADDESTRAMENTO:**

Il **dispositivo portatile** può essere configurato per funzionare in due modalità: **SOLO TRACCIAM.** e **TRACC & ADDESTR.** Nel modo **SOLO TRACCIAM.**, il dispositivo portatile traccia unicamente la posizione di cani e tutte le funzioni di stimolazione saranno disabilitate. Nel modo **TRACC & ADDESTR,** tutte le opzioni di stimolazione sono disponibili per l'uso. Il modo predefinito è **TRACC & ADDESTR.**

- 1. Dal menu principale selezionare **IMPOSTAZIONI > GENERALE.**
- 2. Premere il tasto freccia destra per selezionare **SOLO TRACCIAM.** o **TRACC & ADDESTR.**
- 3. Premere **INDIETRO** per ritornare al menu principale.

**SOLO TRACCIAMENTO:** scegliere per attivare o disattivare tutte le funzioni di stimolazione. Selezionare **Sì** per rendere il TEK Serie 1.5 un sistema per il solo tracciamento. Selezionare **No** per usare un collare elettronico con il sistema.

TEK-V1.5L predefinito: **sì**

TEK-V1.5LT predefinito: **no**

**LIVELLI DI STIM:** scegliere il numero di incrementi per il livello di stim. Selezionare un valore compreso tra 20 (predefinito) e 99.

**PULSANTI STIM:** definire la configurazione predefinita dei pulsanti stim per quando viene aggiunto un nuovo cane. Per l'elenco dettagliato delle opzioni di stimolazione per ciascun campo vedere la sezione **["ADDESTRAMENTO"](#page-31-1)**.

#### **AVVISO:**

- 1. Dal menu principale selezionare **IMPOSTAZIONI > GENERALE > AVVISO.**
- 2. Premere il tasto freccia destra per passare da un tipo di azione all'altro: **NESSUNO, TONALITÀ, VIBRAZ., ENTRAMBI.**
- 3. Premere **INDIETRO** per ritornare al menu principale.

#### **NOME UTENTE:**

Al momento dell'impostazione iniziale è possibile dare un nome al **dispositivo portatile.**

- 1. Dal menu principale selezionare **IMPOSTAZIONI > GENERALE > IMPOSTA NOME.** Verrà visualizzata una casella di testo.
- 2. Utilizzare i tasti freccia del **pulsante di selezione menu** per immettere un nuovo nome.
- 3. Al termine, selezionare  $\leftarrow$ .

#### **FREQUENZA DI AGGIORNAMENTO PALMARE:**

La frequenza di aggiornamento del **dispositivo portatile** sarà aggiornata automaticamente in funzione dello stato della batteria del collare GPS:

- Batteria carica Ogni 2,5 secondi
- Batteria semi-carica Ogni 10 secondi
- Batteria scarica Ogni 25 secondi

### <span id="page-41-0"></span>**COMUNICAZIONE**

La schermata COMUNICAZIONE permette di impostare l'ID utente, il canale GPS e il canale del collare elettronico. L'ID utente è un identificatore univoco utilizzato dal **dispositivo portatile** e condiviso con il collare GPS e il modulo collare elettronico. Il canale GPS è il canale radio utilizzato per la comunicazione tra il collare GPS e il **dispositivo portatile**. Il canale del collare elettronico è il canale radio utilizzato per la comunicazione tra il modulo collare elettronico e il **dispositivo portatile**. Durante il processo di sincronizzazione il collare apprende l'ID utente, il canale GPS e il canale del collare elettronico.

Il **dispositivo portatile** utilizza un valore ID per distinguersi da altri **dispositivi portatili**. L'ID è predefinito in fabbrica e per la maggior parte degli utenti non sarà importante conoscerlo. Il valore ID può essere visualizzato sulle schermate STATO o INFO SU SISTEMA.

Se l'ID utente del **dispositivo portatile** preimpostato in fabbrica entra in conflitto con un altro **dispositivo portatile**, è possibile modificarlo per eliminare il conflitto. In alternativa, se due utenti desiderano poter monitorare gli stessi cani utilizzando ciascuno il proprio **dispositivo portatile**, possono scegliere di impostare un identico ID utente.

L'unica valida ragione per modificare il canale GPS o il canale del collare elettronico è l'eventuale presenza di interferenze esterne (altre radio presenti nella zona) che provochino problemi di comunicazione.

### **PER MODIFICARE L'ID UTENTE:**

- 1. Dal menu principale, selezionare **IMPOSTAZIONI > COMUNICAZIONE > ID UTENTE**.
- 2. Premere i tasti freccia su/giù per selezionare un numero di ID utente compreso tra 0 e 100. *NOTA: il valore dell'ID utente è un numero compreso tra 0 e 100 usato per modificare il valore ID attuale utilizzato dal dispositivo portatile per la comunicazione. Il valore 0 è utilizzato per ripristinare l'ID impostato in fabbrica.*
- 3. Premere il tasto freccia destra per confermare la selezione.
- 4. *In risposta alla richiesta "CONTINUARE COMUNQUE?"* selezionare **SÌ**.
- 5. Premere **INDIETRO** per ritornare al menu principale.

*NOTA: la modifica dell'ID utente comporta la nuova sincronizzazione dei collari con il dispositivo portatile.* 

#### <span id="page-42-0"></span>**PER MODIFICARE IL CANALE GPS:**

- 1. Dal menu principale, selezionare **IMPOSTAZIONI > COMUNICAZIONE > CANALE GPS.**
- 2. Premere il tasto freccia destra per passare attraverso i canali GPS disponibili, da 1 a 5.
- 3. In risposta alla richiesta *"CONTINUARE COMUNQUE?"*selezionare **SÌ**.
- 4. Premere **INDIETRO** per ritornare al menu principale.

*NOTA: la modifica del canale GPS comporta la nuova sincronizzazione dei collari con il dispositivo portatile.*

#### **UNITÀ**

# **LA SCHERMATA UNITÀ CONSENTE DI MODIFICARE LE UNITÀ DI DISTANZA E VELOCITÀ E LA MODALITÀ DI VISUALIZZAZIONE DELL'ORA.**

#### **PER MODIFICARE LE UNITÀ DI DISTANZA:**

- 1. Dal menu principale selezionare **IMPOSTAZIONI > UNITÀ > DISTANZA.**
- 2. Premere il tasto freccia destra del **pulsante di selezione menu** per selezionare **METRI** o **IARDE**. Le distanze saranno visualizzate nel formato selezionato. Il formato predefinito è **METRI**.
- 3. Premere **INDIETRO** per ritornare al menu principale.

#### **PER MODIFICARE LE UNITÀ DI VELOCITÀ:**

- 1. Dal menu principale selezionare **IMPOSTAZIONI > UNITÀ > VELOCITÀ.**
- 2. Premere il tasto freccia destra del **pulsante di selezione menu** per selezionare **MPH** o **KM/H**. La velocità del cane sarà visualizzata nel formato selezionato. Il formato predefinito è **KM/H**.
- 3. Premere **INDIETRO** per ritornare al menu principale.

#### **PER CAMBIARE IL FORMATO DELL'ORA:**

- 1. Dal menu principale selezionare **IMPOSTAZIONI > UNITÀ > ORA.**
- 2. Premere il tasto freccia destra del **pulsante di selezione menu** per selezionare il formato **24H** o **12H.** Le ore saranno visualizzate nel formato selezionato. Il formato predefinito è **24H**.
- 3. Premere **INDIETRO** per ritornare al menu principale.

#### **ORA**

*NOTA: regolare l'ora con precisione in base all'ora locale.*

#### **PER IMPOSTARE L'ORA LOCALE:**

- 1. Dal menu principale selezionare **IMPOSTAZIONI > IMPOSTA L'ORA.** Verrà visualizzata la schermata IMPOSTA L'ORA.
- 2. Premere i tasti freccia su/giù sul **pulsante di selezione menu** per impostare l'ora corrente. Premere quindi il tasto freccia destra per spostarsi sul campo dei minuti.
- 3. Premere i tasti freccia su/giù per impostare i minuti correnti.
- 4. Nel formato 12 ore, premere il tasto freccia destra per spostarsi sul campo **AM/PM**. Premere i tasti freccia su/giù per passare da **AM** a **PM** e viceversa.
- 5. Premere il tasto freccia destra per impostare l'ora. Premere **INDIETRO** per ritornare al menu principale.

#### **43** [SPORTDOG.COM](www.sportdog.com)

### **DISPLAY**

La schermata SCHERMO consente di configurare il temporizzatore di spegnimento dello schermo e il temporizzatore di spegnimento del dispositivo.

## **MODIFICA DEL TIMER DI DIMINUZIONE DELLA LUCE:**

- 1. Dal menu principale selezionare **IMPOSTAZIONI > DISPLAY > DIM. LUCE.**
- 2. Premere il tasto freccia destra del **pulsante di selezione menu** per passare tra le diverse IMPOSTAZIONI del temporizzatore: **NO, 30 SEC, 60 SEC, 90 SEC**. Quando il dispositivo non è utilizzato, lo schermo si spegne una volta trascorso il numero di secondi selezionato. L'impostazione predefinita è **30 SEC**.
- 3. Premere **INDIETRO** per ritornare al menu principale.

### **PER MODIFICARE IL VALORE DEL TEMPORIZZATORE DI SPEGNIMENTO:**

- 1. Dal menu principale selezionare **IMPOSTAZIONI > DISPLAY > SPEGNIM.**
- 2. Premere il tasto freccia destra del **pulsante di selezione menu** per passare tra le diverse IMPOSTAZIONI del temporizzatore: **NO, 1 ORA, 2 ORE, 3 ORE**. Se non viene utilizzato, il **dispositivo portatile** si spegne automaticamente dopo il periodo di tempo selezionato. L'impostazione predefinita è **3 ORE**.
- 3. Premere **INDIETRO** per ritornare al menu principale.

# **RESETTA TUTTO:**

Resettare permette di ripristinare le impostazioni predefinite in fabbrica del **dispositivo portatile**.

## **PER RESETTARE LE IMPOSTAZIONI DEL DISPOSITIVO PORTATILE:**

*NOTA: l'operazione non può essere annullata. Tutte le informazioni, incluse le destinazioni preferite, andranno perdute. Dopo l'operazione occorre ripetere la sincronizzazione di tutti i collari con il dispositivo portatile.*

- 1. Dal menu principale selezionare **IMPOSTAZIONI > RESETTA TUTTO.** Verrà visualizzata una schermata di conferma.
- 2. In risposta alla richiesta *"CONTINUARE COMUNQUE?"* selezionare **SÌ**. Il palmare verrà resettato con la configurazione predefinita e verrà spento.

# **INFORMAZIONI SUL SISTEMA**

Nella schermata INFO SU SISTEMA è possibile visualizzare il nome, il numero ID e la versione software/hardware del **dispositivo portatile**.

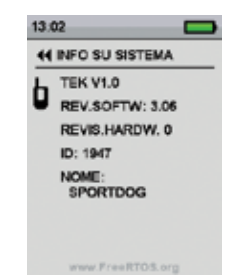

# <span id="page-44-0"></span>**ACCESSORI**

Per acquistare ulteriori accessori per il sistema SportDOG*®* TEK Serie 1.5, contattare il Centro assistenza clienti o visitare il nostro sito Web www.sportdog.com

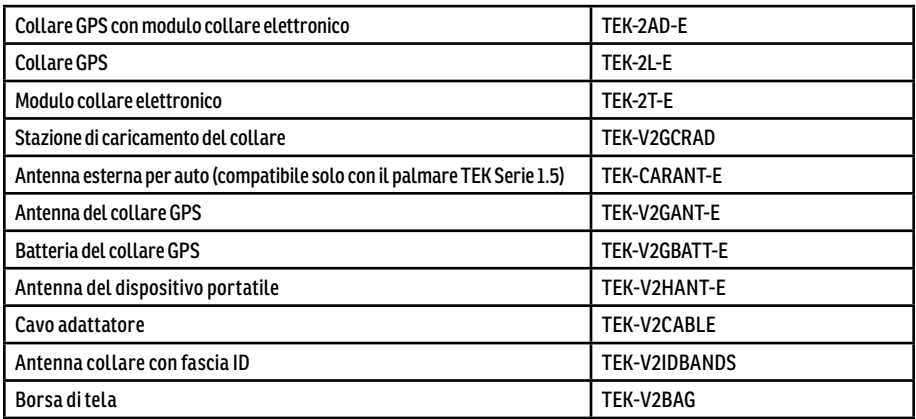

<span id="page-45-0"></span>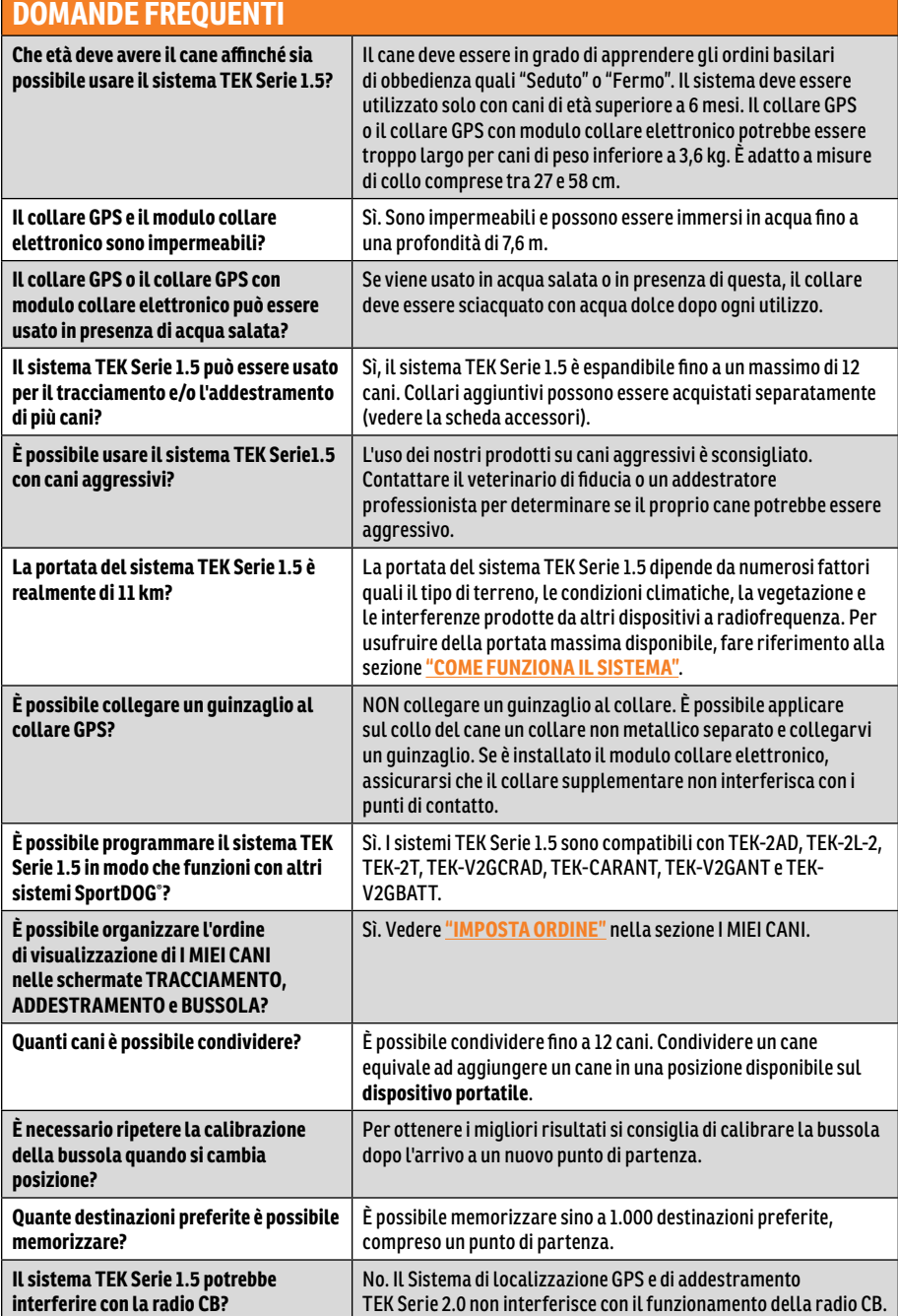

**DOMANDE FREQUENTI**

DOMANDE FREQUENTI

#### **46** [SPORTDOG.COM](www.sportdog.com)

# **DOMANDE FREQUENTI TEK-V1.5LT:**

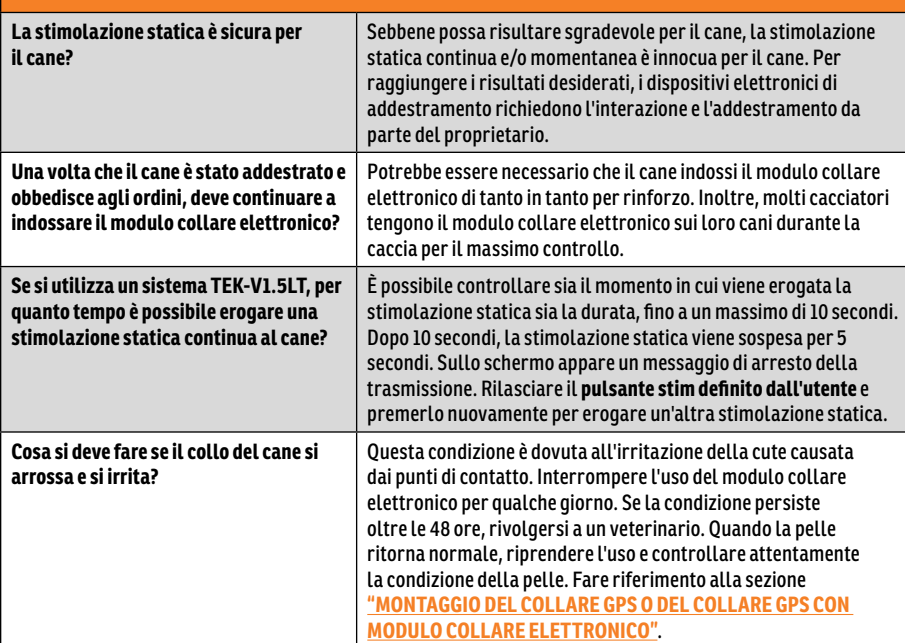

# <span id="page-47-0"></span>**INDIVIDUAZIONE E RISOLUZIONE DEI GUASTI**

Le risposte a queste domande possono aiutare l'utente a risolvere eventuali problemi d'uso del sistema. In caso contrario, contattare il Centro di assistenza clienti o visitare il nostro sito Web all'indirizzo www.petsafe.com.

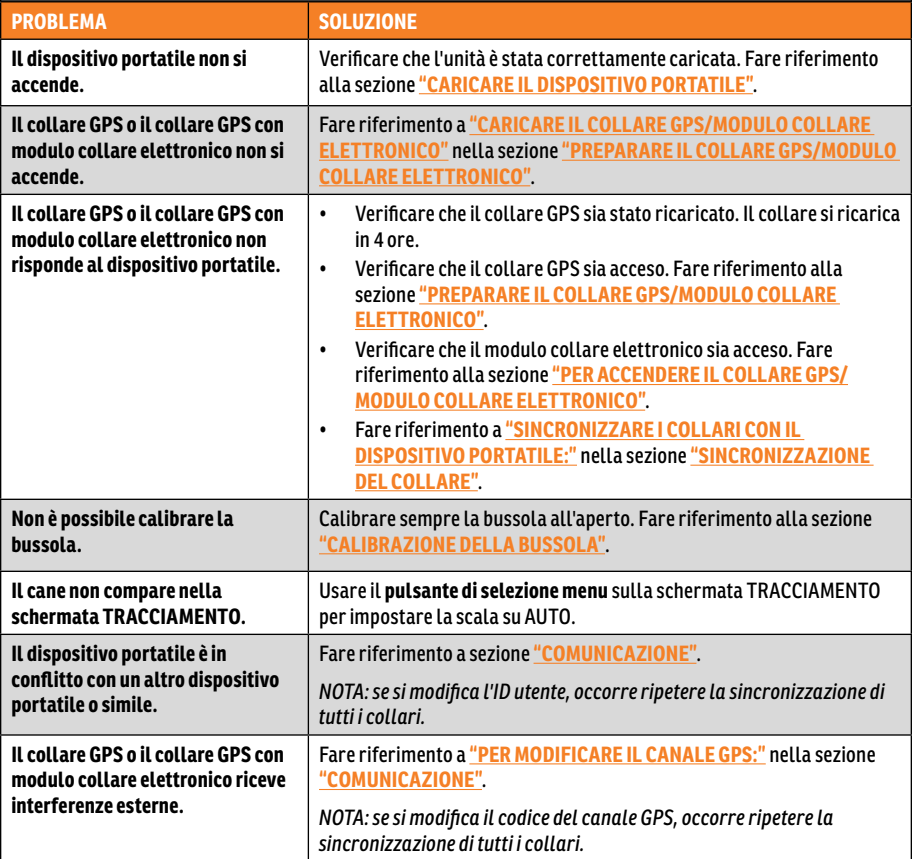

# **INDIVIDUAZIONE E RISOLUZIONE DEI GUASTI TEK-V1.5LT:**

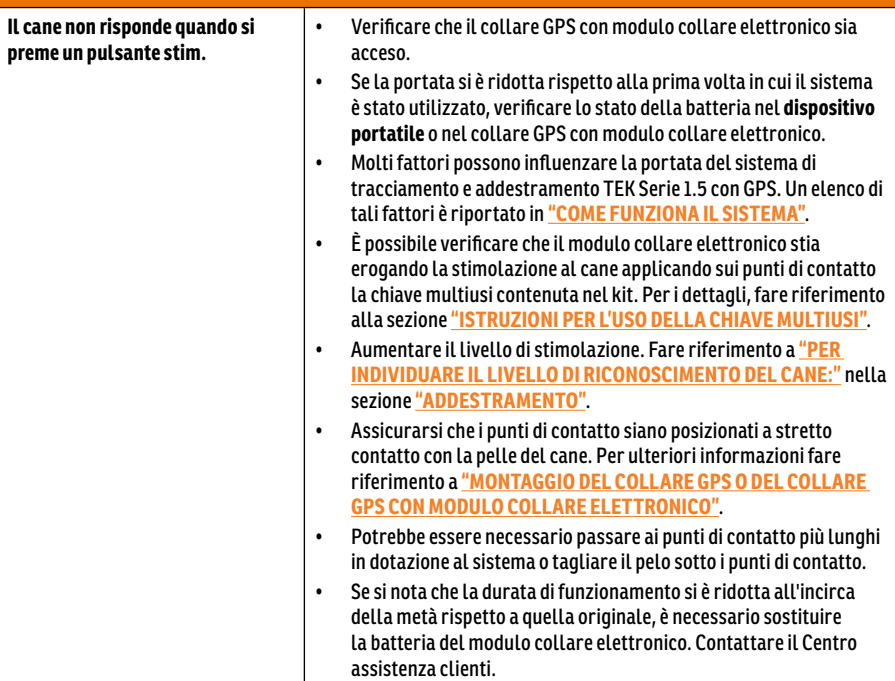

# <span id="page-49-0"></span>**LIMITAZIONE DI RESPONSABILITÀ E CONDIZIONI DI UTILIZZO**

### 1. **TERMINI DI UTILIZZO**

L'uso di questo prodotto è soggetto all'accettazione senza modifiche dei termini, delle condizioni e degli avvisi contenuti nel presente documento. L'uso di questo prodotto implica l'accettazione senza modifiche di ogni termine, condizione o avviso qui indicato. Qualora l'utente non concordasse con detti termini, condizioni e avvisi, potrà ottenere il rimborso totale del prodotto, restituendolo, a proprie spese e rischio, intatto e nella confezione originale, al Centro assistenza clienti competente, allegandone la prova d'acquisto.

#### 2. **USO CORRETTO**

Questo prodotto è stato progettato per essere usato sui cani, per finalità di tracciamento e addestramento. Temperamento o taglia/peso del cane potrebbero essere incompatibili con il prodotto (consultare **["COME](#page-4-1)  [FUNZIONA IL SISTEMA"](#page-4-1)**). Radio Systems Corporation raccomanda di astenersi dall'utilizzo del prodotto su cani aggressivi e non si assume alcuna responsabilità relativamente alla sua idoneità per specifici animali. In caso di dubbi sull'adeguatezza di questo prodotto al proprio cane, prima di utilizzare il dispositivo, richiedere il parere del veterinario o di un addestratore certificato. Il corretto utilizzo comprende, a titolo esemplificativo ma non esaustivo, la lettura dell'intera Guida all'uso e di ogni messaggio di attenzione pertinente.

#### 3. **DIVIETO D'USO ILLEGALE O PROIBITO**

Questo prodotto deve essere usato unicamente sui cani. Questo dispositivo di addestramento per cani non deve essere utilizzato con lo scopo di nuocere, ferire o provocare l'animale. L'uso di questo prodotto in modo diverso da quello previsto potrebbe configurarsi come violazione di leggi federali, statali o locali.

#### 4. **LIMITAZIONE DI RESPONSABILITÀ**

In nessun caso Radio Systems Corporation o una delle sue società consociate potrà essere ritenuta responsabile per (i) danni indiretti, punitivi, accidentali, speciali o consequenziali e/o (ii) eventuali perdite o danni di qualsiasi genere insorti per causa o in qualunque modo connessi all'utilizzo improprio del prodotto. Nella misura massima consentita dalla legge, l'acquirente si assume ogni rischio e responsabilità derivante dall'uso di questo prodotto.

#### 5. **MODIFICA DELLE CONDIZIONI GENERALI**

Radio Systems Corporation si riserva il diritto di modificare in qualsiasi momento i termini, le condizioni e gli avvisi che regolamentano l'uso di questo prodotto. La notifica di dette modifiche all'utente prima che inizi a utilizzare questo prodotto, le rende vincolanti parimenti a quelle qui espressamente indicate.

# **CONFORMITÀ**

# $\epsilon$

Questa apparecchiatura è stata testata ed è risultata conforme alle direttive R&TTE. Prima di utilizzare questa apparecchiatura al di fuori dei Paesi della UE, effettuare una verifica di compatibilità presso la locale autorità R&TTE competente. Eventuali modifiche all'apparecchiatura non esplicitamente autorizzate o approvate da Radio Systems Corporation violano le norme R&TTE UE, possono annullare il diritto dell'utente all'utilizzo dell'apparecchiatura e invalidano la garanzia.

La dichiarazione di conformità è disponibile all'indirizzo Web: www.sportdog.com/eu\_docs.php

#### **IC**

Questo dispositivo è conforme alle normative RSS Industry Canada esenti da licenza. Il funzionamento è soggetto alle seguenti due condizioni: (1) il dispositivo non deve causare interferenze e (2) il dispositivo deve accettare qualsiasi interferenza, comprese quelle che possono causare un funzionamento indesiderato del dispositivo.

Questo dispositivo è stato progettato per funzionare con le antenne fornite con l'apparecchiatura. L'uso di altre antenne può violare le norme industriali canadesi (Industry Canada) e annullare il diritto dell'utente all'utilizzo dell'apparecchiatura.

#### **ACMA**

Questo dispositivo è conforme ai requisiti CEM specificati dall'ACMA (Autorità australiana per i media e le comunicazioni).

# <span id="page-50-0"></span>**ELIMINAZIONE DELLE BATTERIE**

**AAVVERTENZA** Per importanti informazioni di sicurezza relative alle batterie, vedere pagina [2](#page-1-0).

Questo sistema funziona con due pacchi batterie agli ioni di litio (capacità di 2000 mAh per il collare GPS e 1900 mAh per il **dispositivo portatile**). Per l'eventuale sostituzione delle batterie rivolgersi al Centro assistenza clienti.

In molte città le batterie vanno smaltite separatamente dai normali rifiuti urbani: è necessario quindi verificare le norme locali pertinenti. Per informazioni su come rimuovere le batterie per poterle smaltire separatamente dal prodotto, leggere di seguito. Per spedirci le batterie esauste per lo smaltimento, contattare il Centro assistenza clienti.

#### **PER RIMUOVERE LE BATTERIE ESAUSTE DA DESTINARE ALLO SMALTIMENTO, FARE RIFERIMENTO ALLE PRESENTI ISTRUZIONI (NON APRIRE IL COLLARE PRIMA DI AVER RICEVUTO LE BATTERIE SOSTITUTIVE):**

#### **Collare GPS:**

- Rimuovere il cinturino del collare.
- Con una chiave a brugola 3/32, rimuovere le 2 viti che fissano il modulo collare elettronico o il modulo solo localizzazione.
- Con la chiave a brugola 3/32, rimuovere le 4 viti negli angoli che fissano il coperchio superiore del modulo (sollevare le basi dell'antenna per accedere a tutte le viti).
- Rimuovere il coperchio per esporre la batteria.
- Scollegare i cavi della batteria separando delicatamente il connettore dalla scheda.
	- Quando si rimuove la vecchia batteria, trattenere saldamente il connettore per evitare **AAVVERTENZA** di danneggiare i cavi di collegamento. La cortocircuitazione dei cavi della batteria può innescare incendi o esplosioni.
		- Queste istruzioni non sono applicabili alla riparazione o alla sostituzione della batteria. Sostituire la batteria con un'altra non espressamente approvata da Radio Systems Corporation può innescare incendi o esplosioni. Contattare il Centro assistenza clienti per evitare di invalidare la garanzia.

#### **Dispositivo portatile:**

- Sollevare il dispositivo di chiusura metallico e ruotarlo in senso antiorario.
- Rimuovere il pannello posteriore.

# **AVVISO IMPORTANTE PER IL RICICLAGGIO**

Si invita l'utente ad attenersi alle norme riguardanti i rifiuti di apparecchiature elettriche ed elettroniche del proprio Paese. Questa apparecchiatura deve essere riciclata. Alla sua dismissione non dovrà essere smaltita attraverso il normale sistema di rifiuti urbani. Affinché possa essere inserita nel nostro sistema di riciclaggio, si invita l'utente a riconsegnarla al punto vendita presso cui è stata acquistata. Se ciò non fosse possibile, contattare il Centro assistenza clienti per informazioni in merito. L'elenco dei recapiti telefonici dei Centri assistenza clienti è disponibile sul nostro sito Web www.sportdog.com.

# <span id="page-51-0"></span>**GARANZIA GARANZIA LIMITATA NON TRASFERIBILE DI TRE ANNI**

Questo prodotto è coperto da una garanzia limitata del produttore. Informazioni esaurienti sulla garanzia e i termini di garanzia applicabili a questo prodotto sono disponibili sul sito Web www.sportdog.com e/o possono essere richieste al Centro assistenza clienti di zona.

**Europa** – Radio Systems PetSafe Europe Ltd., 2nd Floor, Elgee Building, Market Square, Dundalk, Co. Louth, A91 YR9X Ireland

**Canada** – Radio Systems Corporation, 10427 PetSafe Way, Knoxville, TN 37932 USA

Per un elenco dei brevetti che proteggono il prodotto, visitare: http://www.radiosystemscorporation.com/patents

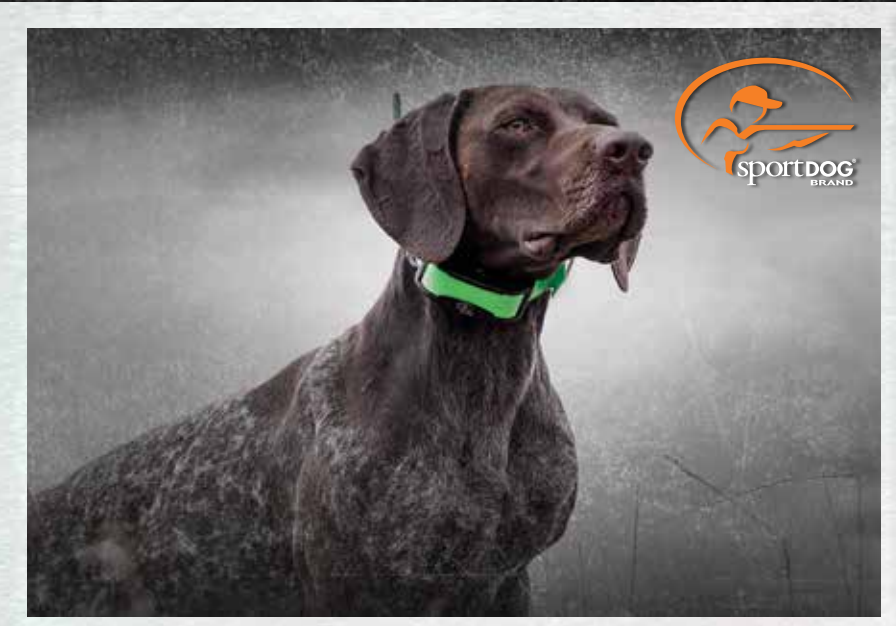

**COLLARI SPORTDOG® ADD-A-DOG®**

# **[SPORTDOG.COM](www.sportdog.com)**

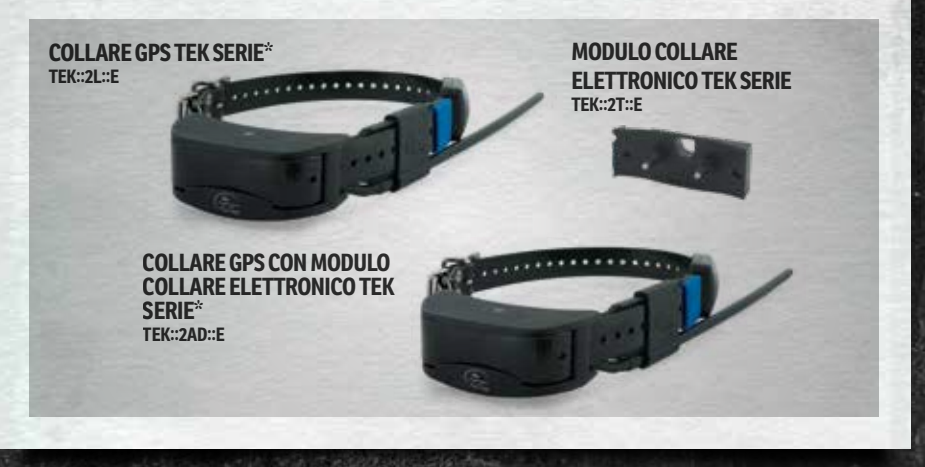

NON COMPATIBILE CON TEK SERIE 1.5 O ALTRI SISTEMI SPORTDOG®. \*SONO INCLUSE ANCHE LE FASCETTE ID ROSA E VERDI.

©2017 RADIO SYSTEMS CORPORATION Radio Systems Corporation • 10427 PetSafe Way • Knoxville, TN USA 37932 • +1 865.777.5404<br>Radio Systems PetSafe Europe Ltd. • 2nd Floor, Elgee Building, Market Square<br>Dundalk, Co. Louth, A91 YR9X Irlanda • +353 (0) 76 892

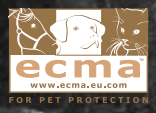